# **UNIVERZITA PALACKÉHO V OLOMOUCI PEDAGOGICKÁ FAKULTA**

Katedra technické a informační výchovy

Martin Střelecký

# **Praktické využití digitálních pomůcek ve výuce Základní školy Liptál, okres Vsetín**

Bakalářská práce

Olomouc, 2024 Vedoucí práce:

Ing. Mgr. Michal Sedláček, Ph.D

Prohlašuji, že jsem svou bakalářskou práci zpracoval samostatně a použil pouze zdroje uvedené v seznamu literatury.

V Olomouci

………………………………………

Podpis

# **Anotace**

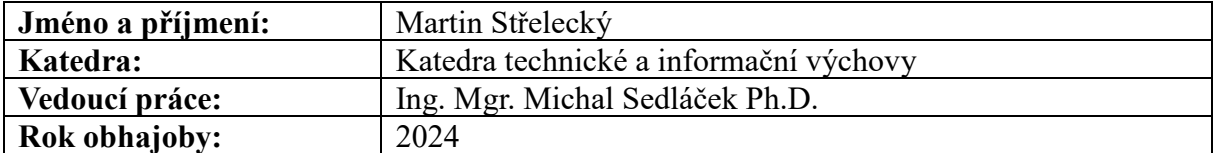

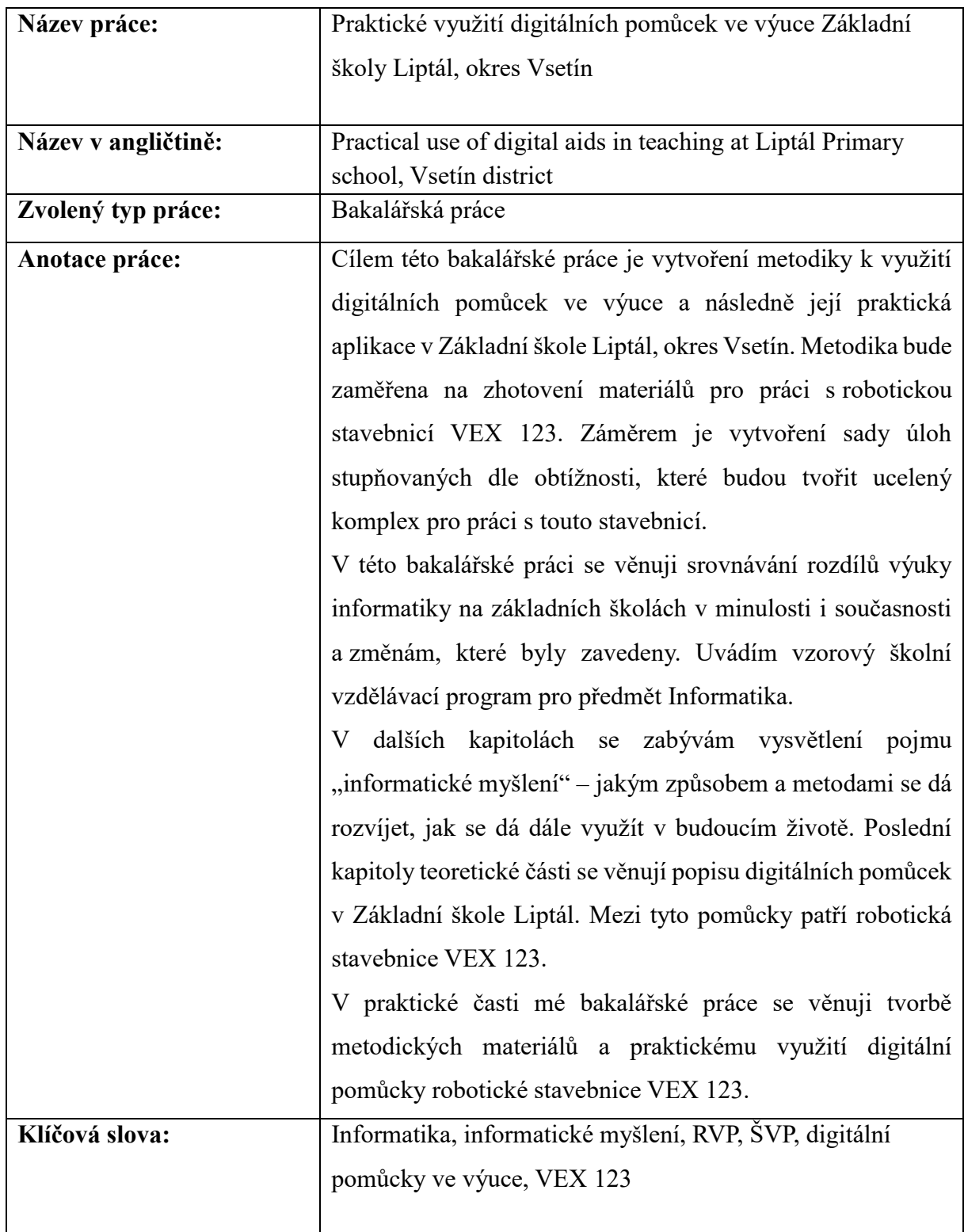

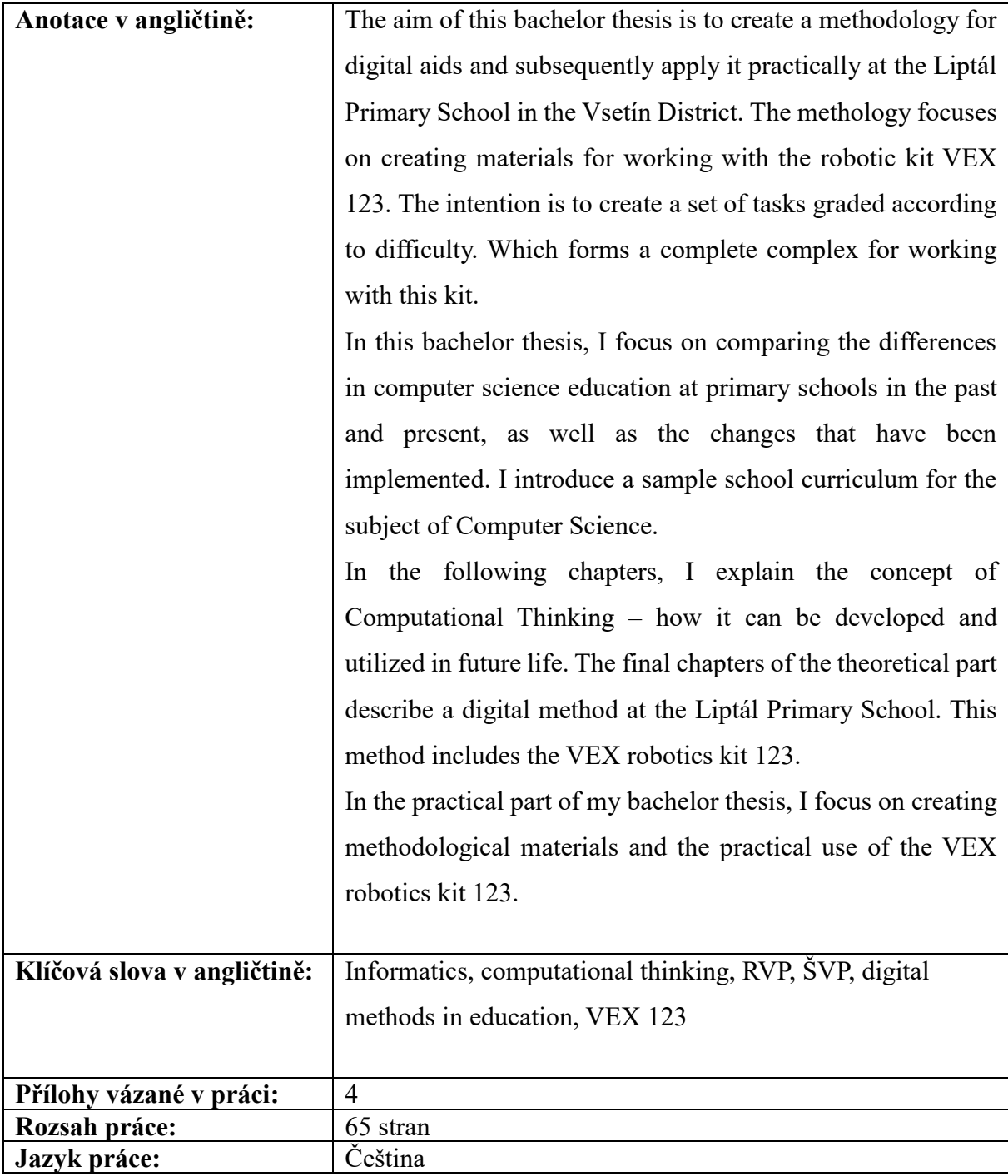

# **Poděkování**

Tímto děkuji panu Ing. Mgr. Michalu Sedláčkovi, Ph. D., vedoucímu mé bakalářské práce, za poskytnuté konzultace a odborné vedení.

LINIVERZITA PALACKÉHO V OLOMOLICI Pedagogická fakulta Akademický rok: 2022/2023

Studijní program: Technika a praktické činnosti se zaměřením na vzdělávání (maior), Společenské vědy se zaměřením na vzdělávání (minor) Forma studia: Kombinovaná

# Podklad pro zadání BAKALÁŘSKÉ práce studenta

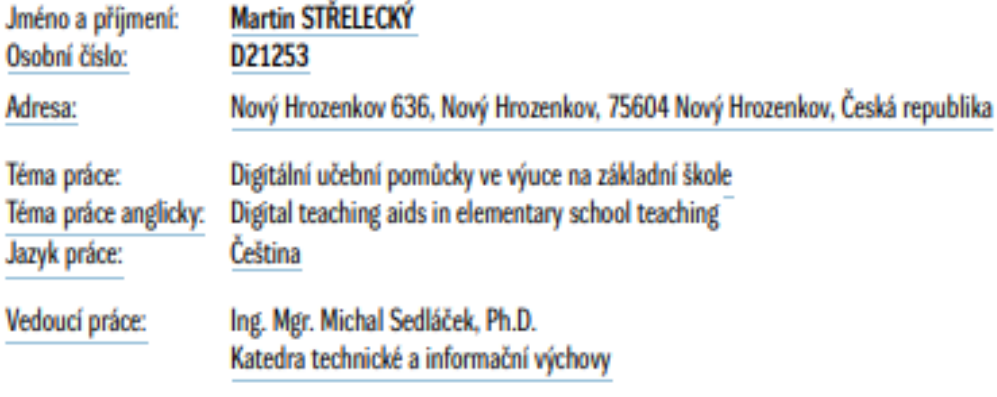

Zásady pro vypracování:

**Výběr a studium literatury** Stanovení cíle bakalařské práce Teoretická část (pokročilé digitální učební pomůcky na ZŠ) Praktická část (využití pokročilých digitálních učebních pomůcek ve výuce nové informatiky na ZŠ, metodika) Zhodnocení a závěr

Seznam doporučené literatury:

PRÜCHA, Jan, Eliška WALTEROVÁ a Jiří MAREŠ. Pedagogický slovník. 7., aktualiz. a rozš. vyd. Praha: Portál, 2013. ISBN 978-80-262-0403-9. POKORNÝ, Martin. Digitální technologie ve vývce. Kralice na Hané: Computer Media, 2009. ISBN 978-80-7402-012-4. PRÚCHA, Jan. Moderní pedogogika. Šesté, aktualizované a doplněné vydání. Praha: Portál, 2017. ISBN 978-80-262-1228-7. PAVLÍČEK, Antonín, Alexander GALBA a Michal HORA. Moderní informatika. Druhé, rozšířené vydání. (Praha): Professional Publishing, 2017. ISBN 978-80-906594-6-9. Soët digitálních technologií II. 2012. Raabe, 2012. ISBN 978-80-87553-16-9.

EDU.cz: Digitální učební pomůcky [online]. [cit. 2023-01-31]. Dostupné z: https://www.edu.cz/digitalizujeme/digitalni-ucebni-pomucky/

Stav schvalování: Vedoucím katedry schválen studentův podklad VŠKP

Podpis studenta:

Podpis vedoucího práce:

Podpis vedoucího pracoviště:

**Datum:** 

**Datum:** 

Datum: O IS/STAG, Portál - Podklad kvalifikační práce , stremaO4, 17. dubna 2024 10:01

# <span id="page-7-0"></span>Obsah

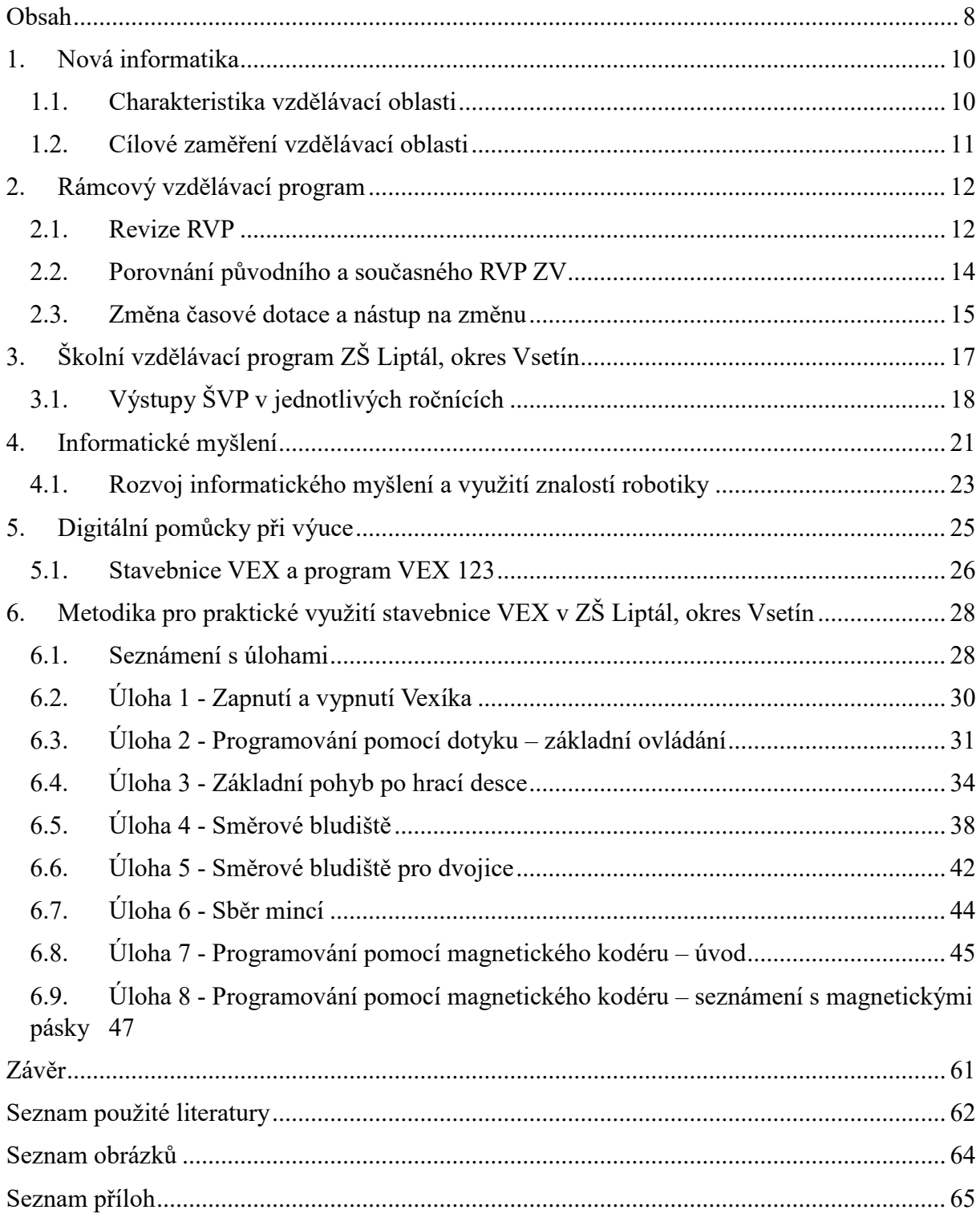

# **Úvod**

V posledních letech došlo k výrazným změnám ve výuce Informatiky na základních školách. Původní RVP (Rámcový vzdělávací program) byl zaměřen převážně na automatické činnosti – práce s počítačem, dovednost jako uživatel počítač ovládat. Informatika jako taková byla dříve považována spíše za podpůrný předmět.

Vzhledem k tomu, že v nynější době už jsou roboti a algoritmizace běžnou součástí života, byla změna v RVP v podstatě nutná. Rozvoj informatického myšlení, který se podporuje u nás i ve světě, je důležitým aspektem k získání dovedností, jež později žáci uplatní i v budoucím životě.

V první kapitole své bakalářské práce se věnuji pojmu "nová informatika", její charakteristice a cílovému zaměření této vzdělávací oblasti. Druhá kapitola se zaměřuje na Rámcový vzdělávací program – jeho obecnou charakteristiku, revizi RVP, srovnání původního a současného RVP a na změny, které byly zavedeny.

Třetí kapitola popisuje Školní vzdělávací program (ŠVP), dále přímo Školní vzdělávací program Základní školy Liptál, okres Vsetín předmětu Informatika a jeho výstupy v jednotlivých ročnících. Čtvrtá kapitola se věnuje informatickému myšlení, jeho rozvoji a využití znalosti robotiky a informatického myšlení. Pátá kapitola se zabývá pokročilou digitální pomůckou – stavebnicí VEX 123.

Cílem této bakalářské práce je vytvořit metodiku pro praktické využití digitální pomůcky pro výuku Informatiky v ZŠ Liptál, okres Vsetín – robotické VEX stavebnice 123. Jednotlivým příkladům využití a úkolům se věnuji v praktické části v závěrečné kapitole.

### <span id="page-9-0"></span>**1. Nová informatika**

#### <span id="page-9-1"></span>**1.1. Charakteristika vzdělávací oblasti**

V oblasti vzdělávání se klade důraz na rozvoj informatického myšlení a pochopení základních principů digitálních technologií. Tento přístup se zakládá na aktivních činnostech, během kterých žáci uplatňují informatické postupy a pojmy.

Cílem je umožnit jim zkoumat, jak efektivně řešit problémy a nalézat optimální řešení, zpracovávat a interpretovat data a získávat poznatky a zkušenosti, kdy je vhodné práci přenechat stroji či počítači. Porozumění digitálním technologiím přispívá jednak k pochopení principů digitálního světa a jednak k jejich efektivnímu, bezpečnému a etickému využívání.

Rámcový vzdělávací program uvádí, že informatické myšlení je "založeno na aktivních *činnostech, při kterých žáci využívají informatické postupy a pojmy. Poskytuje prostředky a metody ke zkoumání řešitelnosti problémů i hledání a nalézání jejich optimálních řešení, ke zpracování dat a jejich interpretaci a na základě řešení praktických úkolů i poznatky a zkušenost, kdy je lepší práci přenechat stroji, respektive počítači. Pochopení, jak digitální technologie fungují, přispívá jednak k porozumění zákonitostem digitálního světa, jednak k jejich efektivnímu, bezpečnému a etickému užívání."* (RVP ZV, 2021, s. 38)

Web edu.cz uvádí, že na prvním stupni základního vzdělávání se žáci pomocí her, experimentů, diskusí a dalších aktivit seznamují s možnostmi zaznamenávání dat a informací a objevují informatické aspekty světa kolem nich. Postupně rozvíjejí schopnost popsat a analyzovat problémy a hledat jejich řešení.

Ve vhodném prostředí si ověřují algoritmické postupy a zároveň se seznamují s uživatelskými dovednostmi. Součástí vzdělávání je také osvojení si dovedností bezpečného zacházení s technologiemi a prevence rizikového chování.

Na druhém stupni základního vzdělávání se žáci dále rozvíjejí a prohlubují své porozumění základním informatickým konceptům a principům fungování digitálních technologií. Provádějí experimenty, hledají a ověřují různá řešení, diskutují s ostatními a získávají zkušenosti. Učí se analýze problémů a vybírání podstatných aspektů pro jejich řešení. Pochopení principů kódování a modelování je pro ně klíčové, stejně jako schopnost chránit své soukromí a data. Postupně se seznamují s tvorbou technických řešení a zkoumají jejich dopady na jednotlivce, společnost a životní prostředí. (revize.edu, 2023)

# <span id="page-10-0"></span>**1.2. Cílové zaměření vzdělávací oblasti**

Web edu.cz uvádí, že vzdělávání v dané oblasti směřuje k formování a rozvoji klíčových kompetencí žáka, které zahrnují:

- Systémový přístup při analýze situací a jevů ve světě kolem něj.
- Schopnost nalézt různá řešení a vybrat to nejvhodnější pro danou situaci.
- Poznání, že týmová práce podpořená technologiemi může vést k lepším výsledkům než práce individuální.
- Porozumění různým přístupům k informačnímu kódování a různým metodám jejich organizace.
- Rozhodování na základě relevantních dat a jejich správná interpretace, s použitím věcných argumentů pro jejich obhajobu.
- Komunikaci pomocí formálních jazyků, které jsou srozumitelné i pro stroje.
- Standardizaci pracovních postupů za účelem usnadnění práce v různých situacích.
- Hodnocení technických řešení z hlediska druhých lidí a jejich vyhodnocení v kontextu osobního, etického, bezpečnostního, právního, sociálního, ekonomického, environmentálního a kulturního hlediska.
- Schopnost čelit složitým problémům, zvládání nejednoznačnosti a nejistoty a řešení problémů s otevřeným výsledkem.
- Otevřenost novým směrům, nástrojům a postupným snahám o zlepšování. (revize.edu, 2023)

# <span id="page-11-0"></span>**2. Rámcový vzdělávací program**

Rámcové vzdělávací programy (dále RVP) pro všechny stupně vzdělání, včetně předškolního, základního, uměleckého, jazykového a středního, představují obecně platný rámec pro tvorbu vzdělávacích programů škol.

V České republice byly zavedeny do vzdělávání zákonem č. 561/2004 Sb., známým jako školský zákon.

*"V souladu s principy kurikulární politiky zformulovanými v Národním programu rozvoje vzdělávání v ČR (tzv. Bílé knize) a zakotvenými v zákoně č. 561/2004 Sb., o předškolním, základním, středním, vyšším odborném a jiném vzdělávání (školském zákoně), ve znění pozdějších předpisů, se do vzdělávací soustavy zavádí nový systém kurikulárních dokumentů pro vzdělávání žáků od 3 do 19 let. Kurikulární dokumenty jsou vytvářeny na dvou úrovních – státní a školní."* (RVP ZV, 2021, s. 5)

Dále web edu.cz uvádí, že kurikulární dokumenty jsou tvořeny rámcovými vzdělávacími programy. Tyto programy jsou povinné pro všechny školy a stanovují požadavky pro jednotlivé stupně vzdělání, definují cíle vzdělávání, pracovní návyky, dovednosti a znalosti, které by měli studenti dosáhnout v daném oboru.

Určují také formy a oblasti vzdělávání a stanovují podmínky týkající se bezpečnosti, ochrany zdraví a vzdělávání studentů se speciálními vzdělávacími potřebami. Tyto programy jsou pravidelně aktualizovány, aby reflektovaly nejnovější poznatky a metody v oblasti pedagogiky, psychologie a jednotlivých vědních disciplín.

Aktualizace probíhají pod záštitou Ministerstva školství, mládeže a tělovýchovy. (revize.edu, 2021)

#### <span id="page-11-1"></span>**2.1. Revize RVP**

Národní pedagogický institut (dále NPI) udává: *"Během čtrnácti let zůstala oblast vzdělávání Informační a komunikační technologie (ICT) jako jedna z mála v Rámcovém programu pro základní vzdělávání (RVP ZV) beze změny. Během této doby se však shromáždilo*  *mnoho návrhů na úpravy této oblasti. Stejný vývoj platí i pro oblast Informatiky a ICT v rámcových vzdělávacích programech pro gymnázia a střední odborné vzdělávání, které jsou o dva roky mladší. Některé z těchto návrhů se v průběhu času zastaraly a již nejsou aktuální ve své konkrétní formulaci."*

NPI dále uvádí, že Národní ústav pro vzdělávání se od května 2016 zaměřoval na inovaci kurikula v oblasti ICT a naplňování cílů Strategie digitálního vzdělávání. Součástí tohoto úsilí byla tvorba koncepce rozvoje digitální gramotnosti a informatického myšlení, jakož i navrhování nového vzdělávacího obsahu pro obor Informatika. Revize obsahu výuky digitálních kompetencí pro děti a žáky byla rovněž prováděna tak, aby reflektovala nejnovější poznatky a potřeby.

Změny, které se mají provést v rámci revize RVP, byly stanoveny na základních východiscích a tezích. Kromě oblastí jako Informační a komunikační technologie (základní vzdělávání), Informatika a informační a komunikační technologie (gymnázia) nebo Vzdělávání v informačních a komunikačních technologiích (střední odborné vzdělávání), je třeba revidovat další části RVP, aby se začlenil aktualizovaný vzdělávací obsah. Uplatňování digitální gramotnosti by nemělo zůstat omezeno pouze na samostatný vyučovací předmět, ale mělo by se propojit s různými aktivitami v rámci různých předmětů a témat.

Informatika se stává klíčovou pro mnoho profesí a při řešení běžných situací a problémů. V reakci na tento trend začínají vyspělé země začleňovat nový vzdělávací obsah zaměřený na informatické vzdělávání již od prvního stupně základní školy. Je důležité aktualizovat obsah tak, aby odpovídal dynamické povaze digitálních technologií.

Zapojení digitálních technologií do výuky a spojení formálního vzdělávání s neformálními vzdělávacími aktivitami mimo školu je klíčové pro rozvoj digitální gramotnosti žáků. Schopnost efektivního využívání digitálních technologií pro učení a osobní rozvoj jsou důležitou součástí digitální gramotnosti. (npi.cz, 2021–2022)

Web edu.cz uvádí, že od 1. září 2021 mají školy možnost začít vyučovat podle upraveného ŠVP, který reflektuje revidované RVP ZV, obsahující novou vzdělávací oblast Informatika a digitální gramotnost jako klíčové kompetence. Nicméně, nejpozději od 1. září 2023 musí být tato výuka zavedena ve stanovených ročnících prvního stupně a nejpozději od 1. září 2024 ve všech ročnících druhého stupně. (revize.edu, 2021)

#### <span id="page-13-0"></span>**2.2. Porovnání původního a současného RVP ZV**

Web edu.cz uvádí, že předmět Informační a komunikační technologie se ve starším RVP ZV zaměřoval především na získání základní úrovně informační gramotnosti. Žáci by měli získat základní znalosti pro práci a ovládání výpočetní techniky a moderních informačních technologií. Co se týče informací, je důležitá schopnost orientace, správného pochopení, schopnost s těmito informacemi nadále nakládat a pracovat a umět je správně využít v dalším vzdělávání i v praktickém životě.

Dále zde byla snaha naučit žáky dovednostem, které budou později schopni uplatnit na trhu práce, jelikož informační dovednosti jsou předpokladem k uplatnění na trhu práce a určitým základem k efektivnímu rozvoji profesní i zájmové činnosti.

Web edu.cz dále uvádí, jak Informatika pronikala i do ostatních předmětů: *"Dovednosti získané ve vzdělávací oblasti Informační a komunikační technologie umožňují žákům aplikovat výpočetní techniku s bohatou škálou vzdělávacího softwaru a informačních zdrojů ve všech vzdělávacích oblastech celého základního vzdělávání."* Hlavním cílem bylo porozumění toku informací, informačních procesů, hledání a srovnávání rozsáhlých datových souborů. Dalším záměrem bylo využít moderní technologie ke zlepšení výuky a prezentace výsledků práce současně s orientací na dodržování autorských práv, prevenci nevhodného obsahu na internetu a na šetrné zacházení s technologickými prostředky. (revize.edu, 2023)

Informatické myšlení je hlavním cílem předmětu v nově upraveném RVP ZV. Je třeba klást důraz na rozvoj informatického myšlení, schopnost žáka se aktivně zapojit a pracovat a porozumět základním principům informačních technologií. Žák by měl tedy vyvíjet aktivní činnost, zapojovat se do výuky, snažit se problémy řešit. Důležité není jen "umět pracovat s počítačem", ale zapojit se, tvořit, hledat řešení, rozpoznat chyby a umět s nimi dále pracovat.

Na prvním stupni základního vzdělávání se žáci zapojují do her, experimentů a diskusí, kde si vytvářejí první představy o tom, jak se data a informace zaznamenávají, a objevují různé aspekty informačního světa.

Postupně rozvíjejí schopnost identifikovat a analyzovat problémy a hledat jejich řešení. Pracují v programovacím prostředí a zkoumají algoritmické postupy. Informatika jim poskytuje základní dovednosti v oblasti práce s technologiemi a postupně si osvojují bezpečné chování v digitálním prostředí.

Na druhém stupni základního vzdělávání se žáci podílí na tvorbě, experimentech a ověřování různých řešení, což jim pomáhá prohlubovat porozumění základním informatickým konceptům a principům digitálních technologií. Při analýze problémů se učí rozlišovat důležité aspekty od těch, které lze opomenout, a systematicky zpracovávat data. Jejich pochopení fungování digitálních technologií jim umožňuje lépe chránit své soukromí, data a zařízení.

Mezi hlavní cíle patří provádění komplexní analýzy situací a jevů v našem okolí, hledání optimálních řešení pro danou situaci, pochopení různých metod kódování, rozhodování na základě relevantních informací a jejich výklad, hodnocení technických možností a otevřenost novým přístupům a inovacím.

Pokud shrneme charakteristiky vzdělávacích oblastí uvedených výše, dřívější RVP ZV mělo za cíl naučit žáky pracovat s počítačem, pochopit jeho složení a naučit se řešit problémy pomocí počítače, ať už v osobním či profesním životě. Novější RVP ZV klade důraz na to, že informatika není pouze o počítačích; zahrnuje také specifický způsob myšlení, přístup k řešení úkolů, rozhodování, logické myšlení a schopnost brát v úvahu více informací. To se konkrétně projevuje v pojmu "informatické myšlení". (RVP ZV, 2021)

#### <span id="page-14-0"></span>**2.3. Změna časové dotace a nástup na změnu**

Web edu.cz a Pedagogická komora uvádí, že nový RVP ZV zavádí vzdělávací obor Informatika s pevně stanovenými hodinovými dotacemi - 2 hodiny na prvním stupni ZŠ a 4 hodiny na druhém stupni. Toto znamená, že se snižuje čas věnovaný přírodovědným, společenskovědním a uměleckým oblastem vzdělávání, kde došlo k redukci minimálního počtu vyučovacích hodin v rámci Učebního plánu a ke zrušení některých očekávaných výstupů.

Na prvním stupni byla snížena hodinová dotace předmětu Člověk a jeho svět, na druhém stupni byly sníženy hodinové dotace (vždy o jednu hodinu u každého) u těchto předmětů – Člověk a společnost, Člověk a příroda a Umění a kultura. (pedagogicka-komora.cz, 2021)

Školy musely nejpozději od 1. září 2023 přejít na výuku dle nového RVP ZV v daných ročnících prvního stupně. Pro zavedení výuky dle nového RVP ZV na druhém stupni je nejzazší možný termín 1. září 2024.

Některé školy, jež chtěly změnu zavádět postupně, začaly s výukou dle nového RVP ZV již v roce 2021. Nemusely tedy změnu zavádět nárazově ve všech ročnících najednou, ale změnu zaváděly postupně po jednotlivých ročnících. (revize.edu, 2023)

# <span id="page-16-0"></span>**3. Školní vzdělávací program ZŠ Liptál, okres Vsetín**

V Základní škole Liptál, okres Vsetín, kde momentálně učím, se zavedla výuka dle nového RVP ZV ve dvou ročnících prvního a čtyřech ročnících druhého stupně od 1. září 2023. Novému RVP ZV byl samozřejmě uzpůsoben Školní vzdělávací program (dále ŠVP) pod názvem "Skolní vzdělávací program ZŠ Liptál Malými krůčky společně k velkým úspěchům".

Předmět Informatika je realizován na 1. stupni ve 4. a 5. ročníku v rozsahu 1 vyučovací hodiny za týden. Na druhém stupni je realizován 1 vyučovací hodinou ve všech ročnících.

Výuka probíhá v počítačové učebně nebo pomocí přenosných zařízení (mobilní učebna). V učebně informatiky se využívá robotických stavebnic, 3D tiskárny a programovatelných robotů.

Vzdělávání v dané vzdělávací oblasti směřuje k utváření a rozvíjení klíčových kompetencí tím, že vede žáka k:

- systémovému přístupu při analýze situací a jevů světa kolem něj;
- nacházení různých řešení a výběru toho nejvhodnějšího pro danou situaci;
- ke zkušenosti, že týmová práce umocněná technologiemi může vést k lepším výsledkům než samostatná práce;
- porozumění různým přístupům ke kódování informací i různým způsobům jejich organizace;
- rozhodování na základě relevantních dat a jejich korektní interpretace, jeho obhajování pomocí věcných argumentů;
- komunikaci pomocí formálních jazyků, kterým porozumí i stroje;
- standardizování pracovních postupů v situacích, kdy to usnadní práci;
- posuzování technických řešení z pohledu druhých lidí a jejich vyhodnocování v osobních, etických, bezpečnostních, právních, sociálních, ekonomických, environmentálních a kulturních souvislostech;
- nezdolnosti při řešení těžkých problémů, zvládání nejednoznačnosti a nejistoty a vypořádání se s problémy s otevřeným koncem;
- otevřenosti novým cestám, nástrojům, snaze postupně se zlepšovat.

Hodnocení výsledků vzdělávání žáka na vysvědčení je vyjádřeno klasifikačním stupněm, slovně nebo kombinací obou způsobů. (ŠVP ZŠ Liptál, okres Vsetín, 2023)

# <span id="page-17-0"></span>**3.1. Výstupy ŠVP v jednotlivých ročnících**

### Výstupy ŠVP ve čtvrtém ročníku:

- pojmenuje jednotlivá digitální zařízení, vysvětlí, k čemu slouží;
- pro svou práci používá doporučené aplikace, nástroje, prostředí;
- dodržuje pravidla nebo pokyny při práci s digitálním zařízením;
- spojí digitální zařízení a bude schopen identifikovat případná rizika, která s tímto propojením souvisejí;
- v textu rozpozná osobní údaje;
- sestaví robota dle návodu;
- sestaví a pracuje s programem pro robota;
- pracuje s robotem;
- vytváří a ověřuje symbolické zápisy postupů;
- předá informaci zakódovanou pomocí textu či čísel;
- sdělí informaci obrázkem;
- dekóduje/dešifruje text/obrázek.

Výstupy ŠVP v pátém ročníku:

- doplní posloupnost prvků;
- pracuje s tabulkami;
- tvoří grafy z tabulek;
- v blokově orientovaném programovacím jazyce sestaví program pro ovládání postavy;
- pracuje s programem;
- zjednoduší program;
- nalezne ve svém okolí systém a určí jeho prvky;
- určí, jak spolu prvky souvisí;
- pracuje s opakováním programu.

#### Výstupy ŠVP v šestém ročníku:

- rozpozná zakódované informace kolem sebe;
- zakóduje a dekóduje znaky pomocí znakové sady;
- zašifruje a dešifruje text pomocí několika šifer;
- najde a opraví chyby u různých interpretací týchž dat (tabulka versus graf);
- odpoví na otázky na základě dat v tabulce;
- popíše pomocí modelu alespoň jeden informační systém, s nímž ve škole aktivně pracuje;
- pojmenuje role uživatelů a vymezí jejich činnosti a s tím související práva;
- navrhne tabulku pro záznam dat;
- propojí data z více tabulek či grafů;
- v blokově programovaném jazyce sestaví program, dbá na jeho čitelnost a přehlednost;
- po přečtení programu vysvětlí, co vykoná;
- ověří správnost programu, najde a opraví v něm chyby;
- vytváří vlastní bloky a používá je v dalších programech;
- vybere z více možností vhodný program pro řešený problém a svůj výběr zdůvodní.

### Výstupy ŠVP v sedmém ročníku:

- v blokově orientovaném programovacím jazyce sestaví přehledný program k vyřešení problému;
- po přečtení programu vysvětlí, co vykoná;
- ověří správnost programu, najde a opraví v něm chyby;
- používá podmínky pro ukončení opakování, rozezná, kdy je podmínka splněna;
- vybere z výše možností vhodný program pro řešený problém a svůj výběr zdůvodní;
- hotový program upraví pro řešení příbuzného problému;
- vysvětlí známé modely jevů, situací a činností;
- v mapě a dalších schématech najde odpověď na otázku;
- pomocí ohodnocených grafů řeší problémy;
- pomocí orientovaných grafů řeší problémy;
- používá souřadnice pro programování postav;
- vytvoří proměnnou, změří její hodnotu, přečte a použije její hodnotu;
- nainstaluje a odinstaluje aplikaci;
- pracuje se soubory;
- vytvoří jednoduchý model domácí sítě;
- provádí částečnou údržbu počítače.

#### Výstupy ŠVP v osmém ročníku:

- sestaví robota;
- opraví konstrukci robota dle požadavků;
- vytvoří program pro robota a následně ho otestuje;
- pracuje s robotem;
- tvoří programy pro desku;
- tvoří vzorce;
- řeší problémy s daty;
- připíše do tabulky dat nový záznam;
- upravuje tabulku s daty.

#### Výstupy ŠVP v devátém ročníku:

- řeší problémy sestavením algoritmu;
- sestaví program k řešení problému;
- pracuje s programem;
- pojmenuje části počítače a popíše, jak spolu souvisí;
- diskutuje o funkcích OS a popíše stejné a odlišné prvky některých z nich;
- diskutuje o cílech a metodách hackerů;
- vysvětlí vrstevníkovi, jak fungují některé služby internetu.

(ŠVP ZŠ Liptál, okres Vsetín, 2023)

# <span id="page-20-0"></span>**4. Informatické myšlení**

Definice informatického myšlení dle portálu iMyšlení*: "IM je způsob myšlení, který se zaměřuje na popis problému, jeho analýzu a hledání efektivních řešení. Nabízí nám sadu nástrojů a postupů. Když se s nimi seznámíme a naučíme se je používat, budeme je moci uplatňovat opakovaně a v různých situacích."* (imysleni.cz, 2018)

Portál iMyšlení dále uvádí, že se žáci naučí:

- systematicky zhodnotit různá řešení a vybrat to nejvhodnější pro danou situaci;
- rozdělit rozsáhlý problém na menší, snadněji zvladatelné části;
- plánovat a koordinovat činnosti;
- vytvářet a detailně popisovat postupy, které spolehlivě vedou k určitému cíli, i když je vykonávána jiná osoba;
- určit, které aspekty problému jsou klíčové pro jeho řešení a které mohou být zanedbány
- organizovat i velké a rozmanité soubory dat tak, aby byly použitelné;
- používat jazyky, kterými můžeme komunikovat s počítači, roboty a umělou inteligencí.

Výraz "computational thinking" (zkráceně CT, v češtině informatické myšlení, dále jen IM) byl poprvé zmíněn v roce 1996 Seymourem Papertem v souvislosti s možnostmi využití počítačů při výuce matematiky, avšak jeho význam nebyl dále rozpracován. (imysleni.cz, 2018)

V roce 2006 Jeanette Wing publikovala článek s názvem "Computational Thinking", v němž představila koncept IM, který by měl být považován za základní dovednost podobně jako čtení, psaní nebo počítání. Hlavním cílem bylo ukázat, že porozumění principům informatiky je užitečné napříč různými obory a může být aplikováno i při řešení každodenních problémů. (Wing, 2006)

IM by mělo rovněž usnadnit efektivnější řešení rutinních i složitějších problémů, které by bez tohoto přístupu nebylo možné vyřešit.

Jeanette Wing definuje informatické myšlení takto: *"IM jsou myšlenkové postupy zapojené při takovém formulování problémů a jejich řešení, které umožní tato řešení efektivně provést agentem zpracovávajícím informace."* (Wing, 2006)

Agentem může být dle autorky stroj nebo člověk.

Dále se uvádí, že informatické myšlení obecně zahrnuje schopnosti:

- porozumění, které části problému lze řešit pomocí počítačů;
- posouzení, zda jsou dostupné informatické nástroje vhodné pro řešení daného problému;
- pochopení možností a omezení informatických prostředků;
- inovativní využití informatických prostředků v nových situacích nebo jejich adaptace pro specifické potřeby;
- používání informatických strategií v různých kontextech.

Další, poněkud rozsáhlejší definicí, je definice Society for Technology in Education (ISTE) a Computer Science Teachers Association (CSTA), která je konkrétnější a zahrnuje informace o tom, jaké schopnosti a postoje by měly být rozvíjeny.

Informatické myšlení je způsob řešení problémů, který zahrnuje následující prvky:

- formulace problémů tak, aby bylo možné je řešit pomocí strojových prostředků;
- logické uspořádání a zkoumání dat;
- zobrazení dat pomocí abstrakcí, jako jsou modely a simulace;
- automatizace řešení pomocí algoritmického přístupu (postupným vykonáním kroků);
- prozkoumání a implementace různých možných řešení s cílem najít nejefektivnější kombinaci postupů a zdrojů;
- obecné použití a aplikace tohoto způsobu řešení problémů v různých oblastech.

Mezi další dovednosti patří:

- odhodlání a vytrvalost při řešení obtížných problémů;
- schopnost akceptovat nejednoznačnost;
- dovednost efektivně se vypořádat s otevřenými problémy;
- schopnost komunikovat a spolupracovat s ostatními směrem k dosažení společného cíle.

(iste.org, 2011)

#### <span id="page-22-0"></span>**4.1. Rozvoj informatického myšlení a využití znalostí robotiky**

Dle Selbyho a Woolarda (2013) jsou schopnosti abstrakce, rozkladu problému na podproblémy (dekompozice), algoritmického myšlení, hodnocení a zobecňování základními předpoklady IM. (Selby a Woolard, 2013)

Lhoťáková (2019) je ve své práci popisuje následovně.

**Abstrakce** má za úkol zjednodušit problém tím, že identifikuje jeho klíčové a nepodstatné části. Jako prostředky abstrakce slouží modely, simulace, diagramy a abstraktní jazyk.

**Dekompozice** rozkládá problém na jednotlivé části, což umožňuje rozčlenění zdánlivě složitého problému na menší, snadněji řešitelné úkoly. Tento přístup také poskytuje vhodné podmínky pro týmovou práci.

**Algoritmické myšlení** zahrnuje tvorbu algoritmů pro řešení různých úloh.

**Hodnocení** posuzuje účinnost a kvalitu navrhovaného řešení z různých hledisek, jako je správnost, efektivita, náročnost a rychlost.

**Zobecňování** se zaměřuje na identifikaci vzorů a spojitostí, což umožňuje přenos zkušeností z předchozích řešení podobných problémů na nové situace. (Lhoťáková, 2019)

Web iMyšlení uvádí principy IM využívané při výuce.

**Pokus – omyl je cesta vpřed** – tento princip je založen na umění přijmout chybu a poučit se z ní, nevidět ji jako problém; chybu je možné považovat za přirozenou součást procesu učení při hledání nové cesty a nových řešení; děti se nemají chybám vyhýbat, ale umět s nimi pracovat.

**Učíme se tím, že to děláme** – důležitá je vlastní práce dětí, důvěra v jejich vlastní postupy, cestu a rozhodnutí; není důležité, aby děti memorovaly postupy, které jim učitel zadal, ale aby byly schopné si cestu najít samy.

**Podstatná je vytrvalost** – lepší je delší soustředěná práce, než rychlé střídání činností; děti by měly mít radost z práce, která vyžaduje větší soustředění a je soustavná; za smysluplnou považuje i práci několikadenní.

23

**Spolupracujeme** – učíme děti využívat své silné stránky, spolupracovat ve skupině; důležitá je komunikace ve skupině, schopnost pojmenovat a správně konkretizovat myšlenku. (imysleni.cz, 2018)

Maněnová a Pekárková (2018) zařazují pod IM i běžné každodenní činnosti, které tvoří dílčí kroky v určitém pořadí. Mezi tyto činností řadí například i čištění zubů. Dílčí krok považují jako příkaz, postup poté jako algoritmus.

Algoritmické myšlení u dětí podporujeme právě prací s roboty.

*"Algoritmus je přesný postup, jakým je možné daný úkol vyřešit. Jedná se o určité příkazy, které vedou k řešení. Programování je jednoduše řečeno zápis algoritmu v podobě srozumitelné počítači. Jde v podstatě o zadání po sobě jdoucích příkazů počítači, které počítač instruují, co má dělat a v jakém pořadí, aby se dosáhlo výsledku. Tyto příkazy musí být dostatečně jednoduché, aby jim počítat porozuměl, a dostatečně jasné a přesné, aby nedocházelo k možným záměnám."* (Maněnová a Pekárková, 2020)

Programování zahrnuje určování pořadí příkazů, která poté provádí robotická hračka.

Dále Maněnová a Pekárková (2020) uvádějí, že v rámci činností rozvíjejících algoritmické myšlení bychom chtěli, aby dítě:

- dokázalo správně seřadit obrázky v pořadí zadaném v úloze;
- vyprávělo příběh na základě obrázků;
- dokázalo zdůvodnit pořadí obrázků;
- popsalo obrázky jako sled pokynů (v případě, že k tomu bude vhodný úkol). (Maněnová a Pekárková, 2020)

# <span id="page-24-0"></span>**5. Digitální pomůcky při výuce**

Web edu.cz definuje digitální pomůcku takto: *"Digitální učební pomůcka je zařízení, program, aplikace nebo model v elektronické podobě, který podporuje získávání a osvojování znalostí a dovedností především prostřednictvím vizualizace, manipulace, experimentování. Jejím aktivním využíváním se rozvíjí digitální kompetence, digitální gramotnost nebo informatické myšlení žáka."* (revize.edu, 2023)

Web edu.cz dále uvádí praktičnost při využití digitálních pomůcek nejen v předmětu Informatika, ale také v jiných oblastech.

Digitální učební pomůcka je taková pomůcka, která pořizuje či zpracovává digitální data. Přispívá k naplňování školního vzdělávacího programu, k rozvoji informačního myšlení, digitálních kompetencí a digitální gramotnosti. Jedná se o vzdělávací nástroj, který podporuje aktivní zapojení žáka do učení, což mu umožňuje objevovat, vytvářet, experimentovat, řešit problémy, zkoumat, realizovat projekty a spolupracovat ve skupinách.

Web edu.cz dále rozděluje digitální pomůcky na:

#### Hardwarové prvky:

- počítače a jejich příslušenství;
- přenosná digitální zařízení (např. notebooky, tablety);
- příslušenství k mobilním zařízením (např. sluchátka, webkamery);
- 3D tiskárny a 3D pera;
- rozšířená a virtuální realita:
- zařízení kategorie "Internet věcí" a zařízení pro badatelskou výuku;
- geolokační technika;
- robotické a programovatelné pomůcky pro výuku, jako jsou roboti, mikropočítače a robotické stavebnice;
- prezentační prostředky, například přenosné dataprojektory;
- zařízení pro zachycení obrazu vizualizéry, fotoaparáty, kamery a další;
- hardware pro nahrávání, přenos a reprodukci zvuku;
- digitální zařízení pro žáky se SVP (např. čtečky pro osoby se zrakovým postižením).

#### Software

Pokud je příslušný software určen pro vzdělávání žáků a je v souladu s rámcovým vzdělávacím programem, lze jej považovat za výukový program.

Mezi softwarové digitální pomůcky patří:

- školní vzdělávací systém pouze v případě, že byl zakoupen vzdělávací modul pro žáky a její úhrada byla fakturačně oddělena;
- operační systém rozvíjí digitální kompetence a digitální gramotnost;
- cloudové balíčky rozvíjí digitální kompetence a digitální gramotnost.

(revize.edu, 2023)

#### <span id="page-25-0"></span>**5.1. Stavebnice VEX a program VEX 123**

Erbes (2022) ve své práci zmiňuje, že VEX 123 je programovatelné zařízení, které představuje dětem předškolního věku nebo žákům prvního stupně základní školy základy informatiky a počítačového myšlení spolu s logikou.

Robota lze ovládat a programovat třemi způsoby: dotykem, pomocí kodéru a kódovacích karet, které se postupně vkládají do kodéru, a použitím softwarového prostředí VEXcode123, které je podobné prostředí Scratch, kde se příkazy vkládají pomocí bloků. Součástí balení je také hřiště, na kterém může robot plnit různé úkoly.

Erbes (2022) dále udává, že pomocí dlaždic ve tvaru čtverce je možné sestavit hřiště pro robota VEX 123 do libovolných tvarů. V hřišti jsou čtvercové části, jejichž délka strany odpovídá délce robota. Po vybalení robota je nutné ho nejprve nabít. K tomu slouží nabíječka, ke které je připojen pomocí kabelu USB-C. (Erbes, 2022)

Alternativně lze robota nabíjet i přes USB port počítače. Během nabíjení se průhledné tlačítko s nápisem VEX rozsvítí červeně. Jakmile je robot plně nabitý, tlačítko změní barvu z červené na zelenou. Zapnutí robota je provedeno jednoduchým přejetím kolečka po povrchu.

Na horní straně robota je umístěno 5 tlačítek, která slouží k programování dotykem. Střední tlačítko, označené jako Start, informuje o stavu nabití baterie a po několika vteřinách stisku funguje jako vypínač robota.

Robot se automaticky vypne asi po 5 minutách nečinnosti. Další čtyři tlačítka umožňují programování robota. Šipka dopředu posune robota o jeden krok vpřed (jeho délku, tj. 7,5 cm), šipka doprava otočí robota o 90 stupňů doprava a šipka doleva otočí robota o 90 stupňů doleva.

Poslední tlačítko má symbol reproduktoru a slouží k emulaci zvuku, například při splnění úkolu. Po vybrání potřebných příkazů lze stiskem tlačítka uprostřed robota spustit program. Pokud už příkazy nejsou potřeba, lze je smazat zaklepáním na robota.

Pro školní využití je k dispozici aplikace Vex Classroom, která slouží k monitorování stavu robota a jeho nastavení, nikoliv však k programování robota. Tuto aplikaci lze stáhnout z Google Play nebo App Store a používat na mobilních zařízeních nebo tabletech.

Další možností ovládání robota je pomocí kodéru a kódovacích karet. Kodér je napájen dvěma bateriemi AAA a obsahuje 11 slotů pro karty, které fungují jako programovací příkazy. Při tvorbě programu je nezbytný základní příkaz "when start 123".

Karty jsou rozděleny do sedmi kategorií podle funkce, jako jsou pohybové, zvukové, vizuální, ovládací, událostní, akční a časové. K dispozici jsou také tři tlačítka pro spuštění, postupné spuštění a zastavení programu.

Třetí metodou programování robota je prostředí VEXcode123, které je založeno na blokovém schématu příkazů a běží zdarma ve webovém prohlížeči nebo jako stahovatelná aplikace.

Příkazy jsou rozděleny do kategorií podobných těm u kódovacích karet, avšak zde je k dispozici dalších pět kategorií: vnímání, operátory, proměnné, moje bloky a komentáře. Narozdíl od kodéru není omezen počet příkazů a propojení s počítačem probíhá bezdrátově přes Bluetooth. (Erbes, 2022)

27

# <span id="page-27-0"></span>**6. Metodika pro praktické využití stavebnice VEX v ZŠ Liptál, okres Vsetín**

### <span id="page-27-1"></span>**6.1. Seznámení s úlohami**

Každá úloha obsahuje několik částí:

- zadání úlohy;
- popis úlohy;
- pomocné otázky, metodická doporučení;
- řešení.

Zadání úlohy obsahuje název úlohy, který již napovídá, co se bude od žáků očekávat. Následný popis úlohy seznámí žáky a vyučujícího se všemi aspekty úlohy, pravidly a možnými způsoby dosažení požadovaného výsledku. Pomocné otázky a metodická doporučení slouží vyučujícímu jako nápomoc při realizaci jednotlivých úloh. Řešení je zpracováno formou QR kódů, které odkazují na videa, kde je robot programován a následně úspěšně plní zadání úlohy. Díky této formě řešení může vyučující po určité době na interaktivní tabuli, či jiném zařízení, promítnout jedno z možných správných řešení, nebo si díky němu žáci mohou sami kontrolovat, zdali úlohu správně vyřešili.

Některé z úloh budou obsahovat následující "ikonky", jež budou umístěny na hracím poli. Je důležité s nimi žáky seznámit a ověřit jejich porozumění.

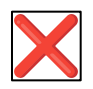

#### <span id="page-27-2"></span>*Obrázek 1 – křížek (vlastní)*

Tato ikonka značí, že dané políčko, na kterém je položena, je nedostupné. To znamená, že po něm robotický puk (dále Vexík) nemůže přejet.

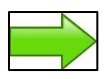

#### <span id="page-28-0"></span>*Obrázek 2 – šipka (vlastní)*

Tato ikonka určuje směr průjezdu Vexíka hracím políčkem. Vexík nemůže políčko přejet jiným směrem, než který určuje šipka. Vexík smí vjet na políčko pouze na začátku šipky a vyjet z něj pouze ve směru šipky.

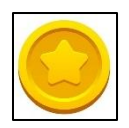

*Obrázek 3 – penízek (vlastní)* 

<span id="page-28-1"></span>Tato ikonka značí penízek. Vexík při své cestě do cíle musí vždy posbírat všechny penízky. Penízek sebere tak, že dojede na políčko s penízkem a zatroubí. Pokud políčko s penízkem přejede bez zatroubení, penízek nesebral.

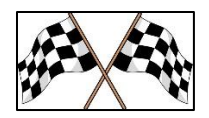

*Obrázek 4 – cíl (vlastní)*

<span id="page-28-2"></span>Tato ikonka značí cíl. Vexík musí skončit na políčku s touto ikonkou.

# <span id="page-29-0"></span>**6.2. Úloha 1 - Zapnutí a vypnutí Vexíka**

#### **Zadání: Zapni a vypni Vexíka**

Tato úloha naučí žáky správně zapnout a vypnout Vexíka. Pro je ho zapnutí je nutné uchopit Vexíka do ruky a přejet jím po hracím poli, či jiném povrchu, po směru jízdy, tedy směrem, kterým ukazuje šipka na horní straně Vexíka. Po přejetí Vexík vydá zvuk a rozsvítí se. Vypnutí provedeme tím, že podržíme středové tlačítko po dobu 3 sekund. Vexík opět vydá zvuk a zhasne. Pokud žáci Vexíka vrátí zapnutého, nic se neděje. Robot se po chvíli nečinnosti sám vypne.

Pomocné otázky: Jak robota zapnu? Jak robota vypnu? Jak poznám, že je robot zapnutý? Je nějaký rozdíl mezi zvukem zapnutí a vypnutí?

<span id="page-29-1"></span>Řešení:

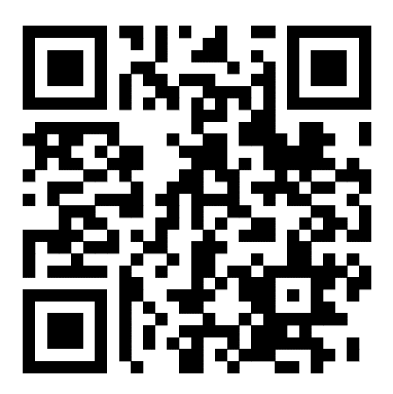

*Obrázek 5 - řešení 1 (vlastní)*

### <span id="page-30-0"></span>**6.3. Úloha 2 - Programování pomocí dotyku – základní ovládání**

#### **Zadání 1: Udělej s Vexíkem dva kroky dopředu**

V této úloze se žáci seznámí s ovládáním a samotným rozpohybováním Vexíka. K ovládání Vexíka nám slouží pět barevných tlačítek na jeho povrchu. Z těchto pěti tlačítek jsou tři pohybová, jedno zvukové a jedno spouštěcí. První tlačítko, na které se se žáky zaměříme, má barvu tyrkysovou a je na něm rovná šipka. Toto tlačítko slouží k jednomu kroku vpřed. Směr vpřed poznáme pomocí malé bíle šipky na horní straně Vexíka. Po zmáčknutí tyrkysového tlačítka se směrovou šipkou se středové tlačítko na chvíli rozsvítí tyrkysově a poté začne blikat zeleně. To znamená, že Vexík zaregistroval příkaz a je připraven ho vykonat. Pro spuštění programu je třeba zmáčknout zeleně blikající tlačítko s nápisem "VEX". Po zvukovém signálu se Vexík rozjede a udělá jeden krok. Po dokončení programu se zastaví a vydá "vítězný" zvuk.

Pomocné otázky: Jak poznám směr dopředu? Co se stane po zmáčknutí tyrkysového tlačítka? Proč Vexík najednou nebliká bíle, ale zeleně? Jak spustím program? Co se stane, když šipku dopředu zmáčknu víckrát? Jak poznám, že Vexík dokončil program? Jak dlouhý je jeden krok?

<span id="page-30-1"></span>Řešení:

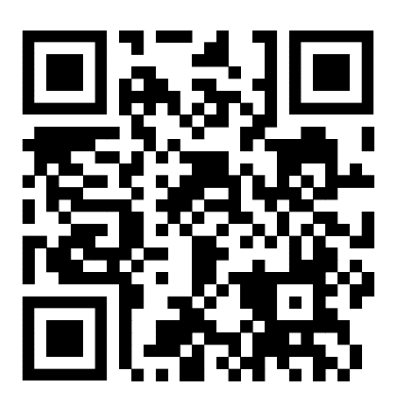

*Obrázek 6 - řešení 2(vlastní)* 

#### **Zadání 2: Smaž program**

Pokud budeme chtít zadat nový program, musíme nejprve vymazat ten starý. To provedeme tak, že uchopíme Vexíka do ruky a zatřeseme s ním. Vexík vydá zvuk a středové tlačítko začne opět blikat bíle.

Doporučení: Upozorněte žáky, že pokud budou Vexíka přenášet se zadaným kódem, může se stát, že jej nedopatřením vymažou, tudíž s ním musí manipulovat opatrně a nejlépe netřepat.

Pomocné otázky: Jak program vymažu? Jak poznám, že jsem program vymazal?

Řešení:

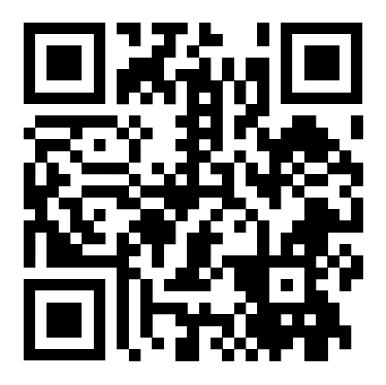

*Obrázek 7 - řešení 3 (vlastní)*

#### <span id="page-31-0"></span>**Zadání 3: Otoč Vexíka doleva i doprava**

Další pohyb, který Vexík dokáže, je pohyb o 90° doprava a doleva. Tento pohyb využijeme k zatáčení. Otáčení doleva je znázorněno tlačítkem s modrou barvou a šipkou zatočenou doleva. Naopak otáčení doprava je označeno růžovým tlačítkem s šipkou zatočenou doprava. Stejně jako u pohybu vpřed se po zmáčknutí jednoho z tlačítek rozsvítí středové tlačítko barvou zmáčknutého tlačítka. To signalizuje, že byl pohyb zaregistrován a uložen do programu. Vexík je naprogramovaný tak, aby se otočil vždy o 90°. Nyní je na čase si to vyzkoušet. Pokuste se Vexíka otočit o 360° doprava a poté o 360° doleva (360° je jedna celá otočka robotického puku).

Pomocné otázky: Kterým tlačítkem otočím Vexíka doprava? Kolikrát musím tlačítko zmáčknout, aby se Vexík otočil o 180°? Jakým způsobem se Vexík otáčí?

Řešení:

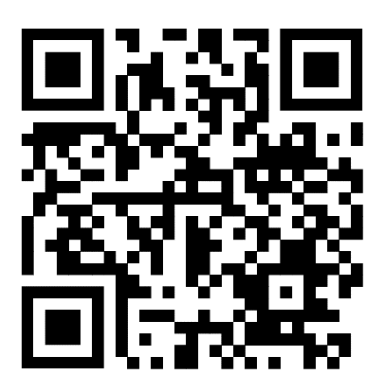

*Obrázek 8 - řešení 4 (vlastní)*

### <span id="page-32-0"></span>**Zadání 4: Zatrub s Vexíkem**

Posledním tlačítkem Vexíka je oranžové tlačítko s ikonkou reproduktoru. Toto tlačítko slouží k zahrání zvuku dvojitého zatroubení. Stejně jako u předchozích tlačítek se střed Vexíka rozsvítí oranžově, pokud je tlačítko zmáčknuto. Nyní si zkuste zatroubit.

Pomocné otázky: Kolikrát Vexík zatroubí? K čemu všemu můžu troubení využít? Můžu troubení kombinovat s ostatními příkazy?

Doporučení: Je vhodné určit si s žáky jednu terminologii pro všechny funkce.

<span id="page-32-1"></span>Řešení:

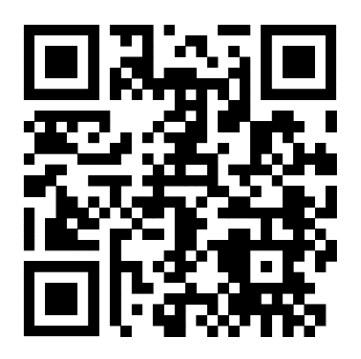

*Obrázek 9 - řešení 5 (vlastní)*

# <span id="page-33-0"></span>**6.4. Úloha 3 - Základní pohyb po hrací desce**

V této úloze si vyzkoušíme základní pohyby na hrací desce a jejich následnou kombinaci na několika jednoduchých cvičeních. Na tuto úlohu budeme potřebovat jedno hrací pole velikosti 3x3 s mantinely, Vexíka a ikonky. Úloha je odstupňována od nejjednodušších cvičení až po ty nejsložitější. Cílem dané úlohy je ověřit znalosti získané z předchozí úlohy, kombinovat je a rozvíjet.

### **Zadání 1: Dojeď s Vexíkem do cíle**

<span id="page-33-1"></span>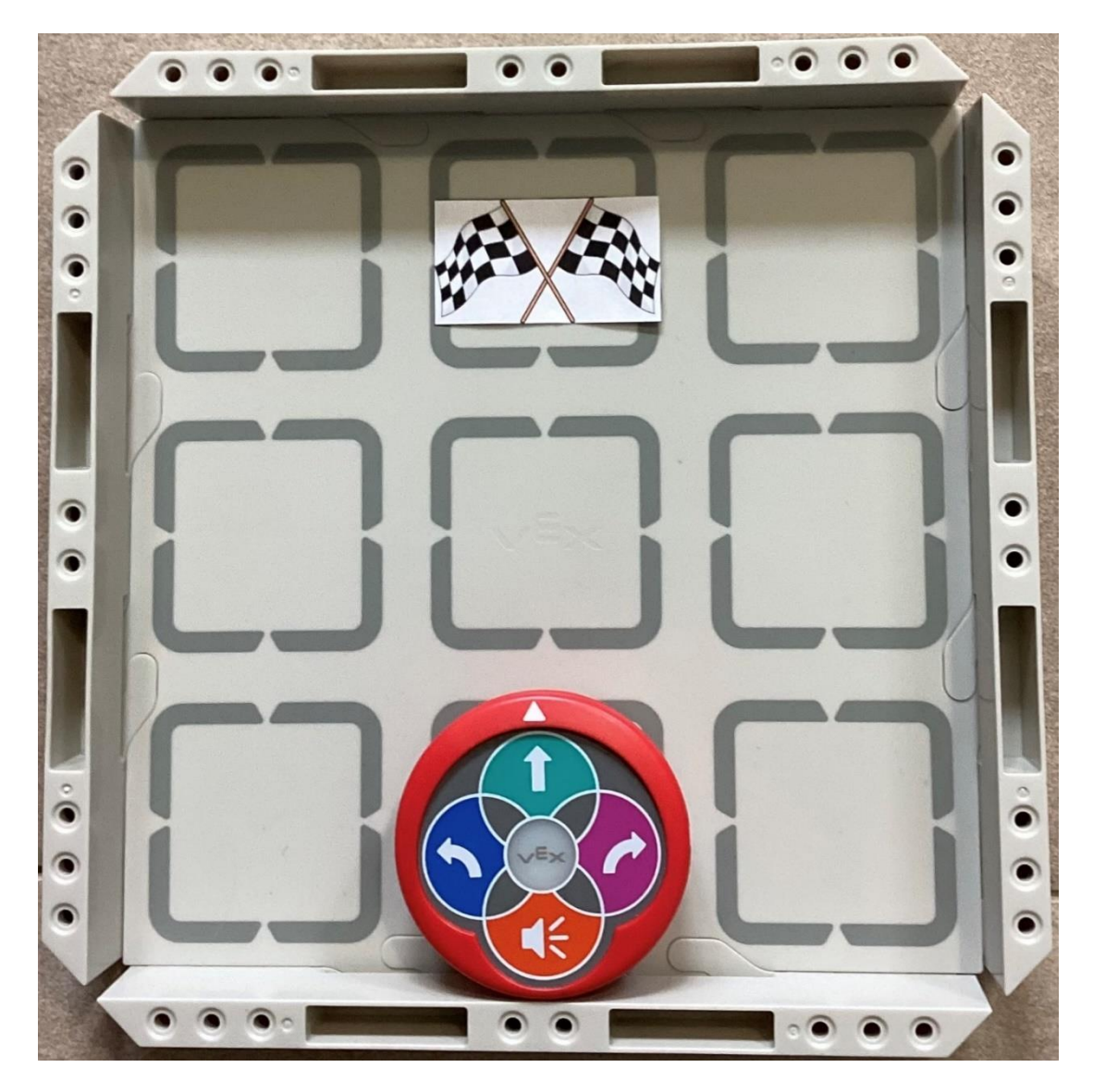

*Obrázek 10 - dráha 1 (vlastní)*

### **Bonusové zadání: Dokážeš se vrátit zpět, odkud jsi vyjel?**

Řešení:

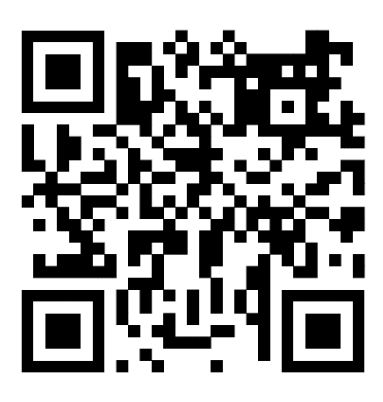

*Obrázek 11 - řešení dráha 1(vlastní)* 

### <span id="page-34-0"></span>**Zadání 2: Dojeď s Vexíkem do cíle, po cestě seber minci**

V tomto zadání musí žáci mezi kroky zařadit i zatroubení.

<span id="page-34-1"></span>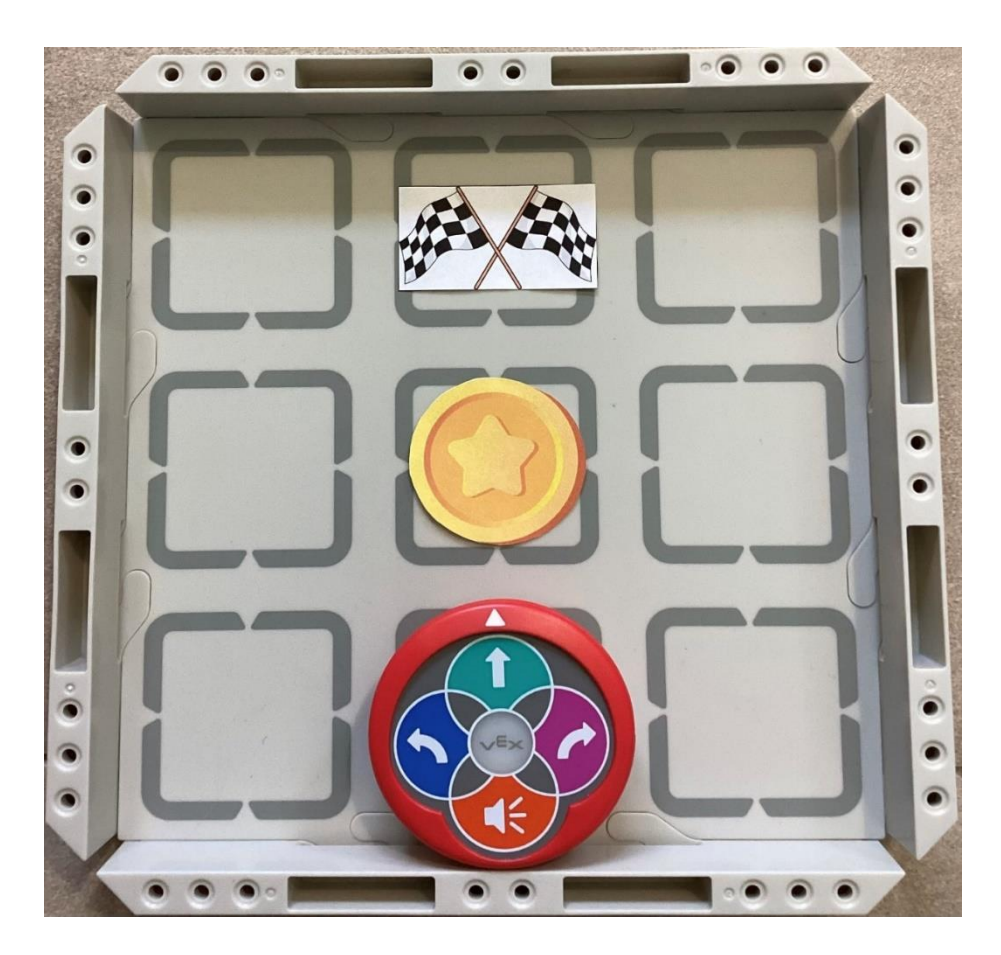

*Obrázek 12 - dráha 2 (vlastní)*

**Bonusové zadání: Dokážeš se vrátit zpět, odkud jsi vyjel, tak, abys minci objel?**

Řešení:

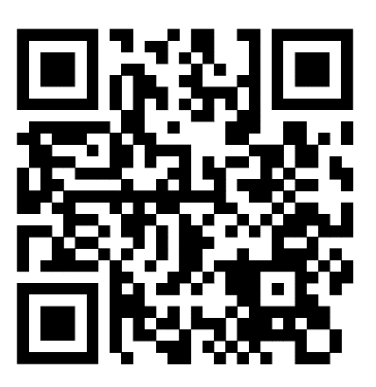

*Obrázek 13 - řešení dráha 2 (vlastní)*

### <span id="page-35-0"></span>**Zadání 3: Dojeď s Vexíkem do cíle**

V tomto cvičení musí žáci zkombinovat pohyb dopředu s otáčením.

Doporučení: Vexík by se neměl dotýkat mantinelu, jinak je zde možnost, že o mantinel při pohybu dopředu zavadí a stočí se.

<span id="page-35-1"></span>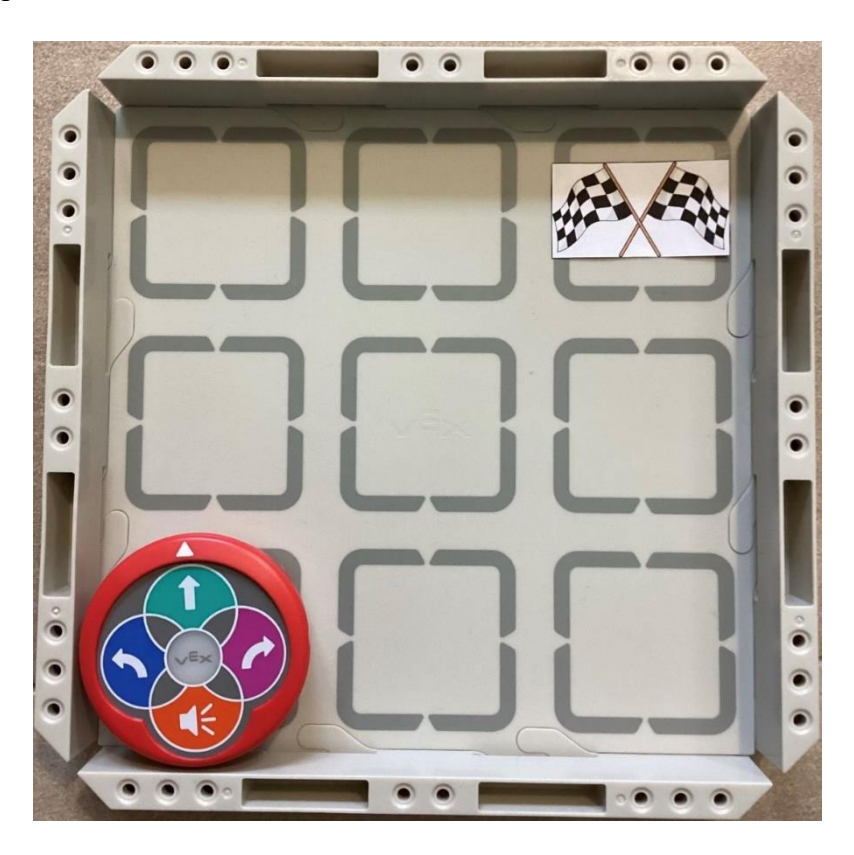

*Obrázek 14 - dráha 3 (vlastní)*

Pomocné otázky: Dokážeš vymyslet nejkratší cestu k cíli? Dokážeš vymyslet nejdelší cestu k cíli? Kolik kroků musíš použít, aby ses dostal do cíle? Vymyslel jsi stejnou cestu jako spolužák? Pokud ne, v čem se liší?

Řešení:

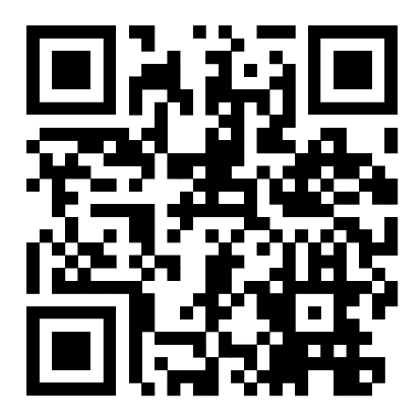

*Obrázek 15 - řešení dráha 3 (vlastní)* 

### <span id="page-36-0"></span>**Zadání 4: Dostaň se do cíle, pozor na zakázané pole!**

V tomto zadání se nám objevuje nové políčko s křížkem, které žák nesmí s Vexíkem přejet. Musí zde vymyslet vlastní cestu, díky které překoná překážku a dostane se do cíle.

<span id="page-36-1"></span>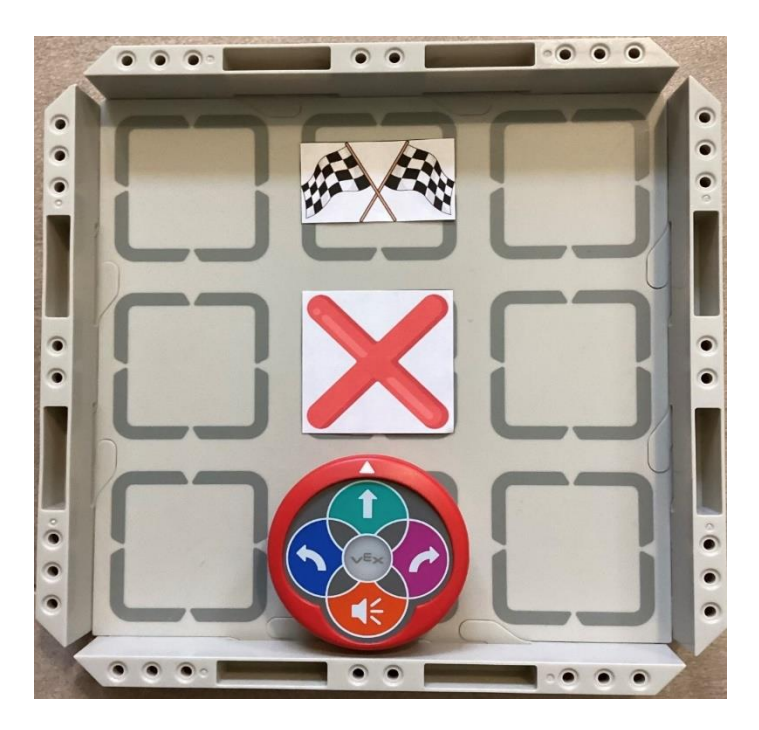

*Obrázek 16 - dráha 4 (vlastní)*

**Bonusové zadání: Dokážeš objet křížek kolem dokola a zastavit se na cíli?**

Řešení:

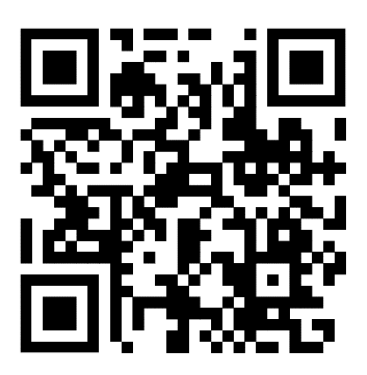

*Obrázek 17 - řešení dráha 4 (vlastní)*

# <span id="page-37-1"></span><span id="page-37-0"></span>**6.5. Úloha 4 - Směrové bludiště**

K této úloze budeme potřebovat hrací pole o velikosti 6x3 s mantinely. Nově se nám zde objevují ikonky se šipkou, které omezují směr přejetí políčka, a to pouze ve směru šipky. Tento prvek, stejně jako křížek, modifikuje hrací desku a nutí žáky přemýšlet nad správným zvolením cesty do cíle. Velikosti hracího pole snadno dosáhneme spojením dvou hracích desek dohromady.

**Zadání 1: Dostaň se s Vexíkem do cíle, pozor na překážky a na přikázaný směr některých políček.**

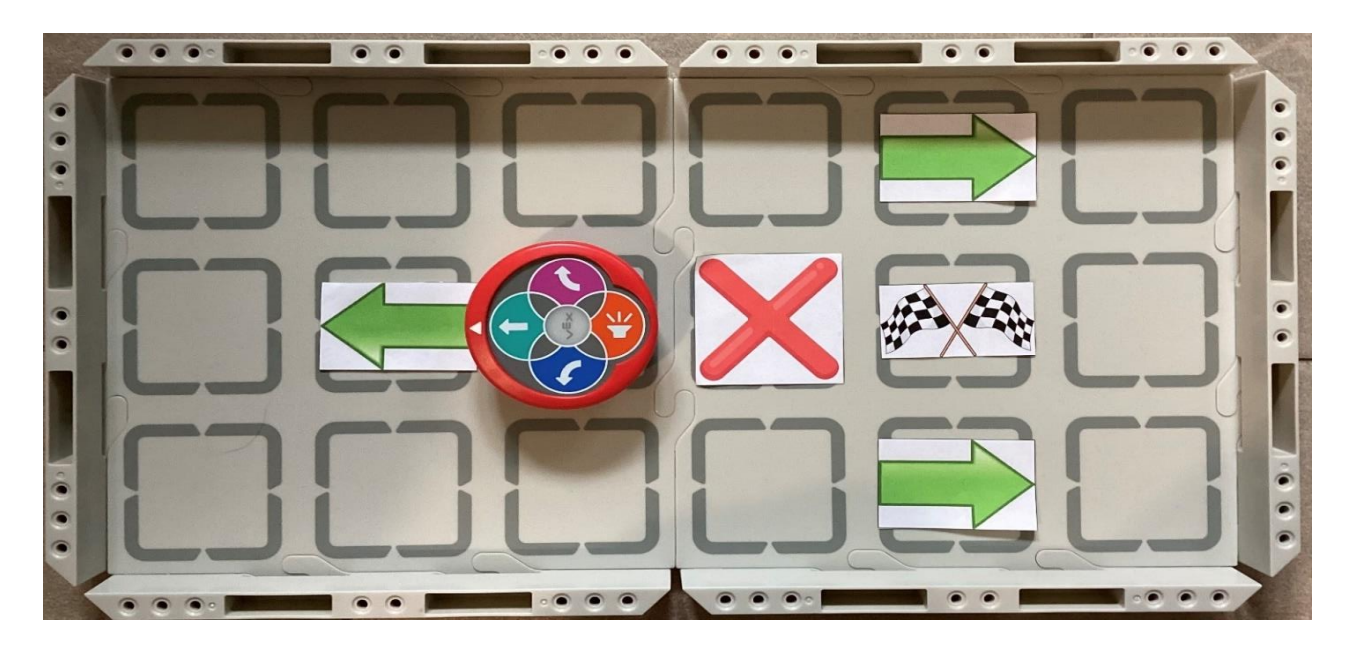

*Obrázek 18 - dráha 5 (vlastní)*

<span id="page-38-0"></span>Pomocné otázky: Kolika cestami se můžeš dostat do cíle? Musíš přejet první šipku, která je hned před tebou? Kolikrát jsi musel zatočit, než jsi dojel do cíle? Kolik políček jsi musel ujet?

Metodická doporučení: Pro rychlejší žáky je možné trať modifikovat mincemi, jako rozšíření úlohy. Žáci si můžou mince umísťovat navzájem v rámci dvojic formou soutěže.

Příklad:

<span id="page-38-1"></span>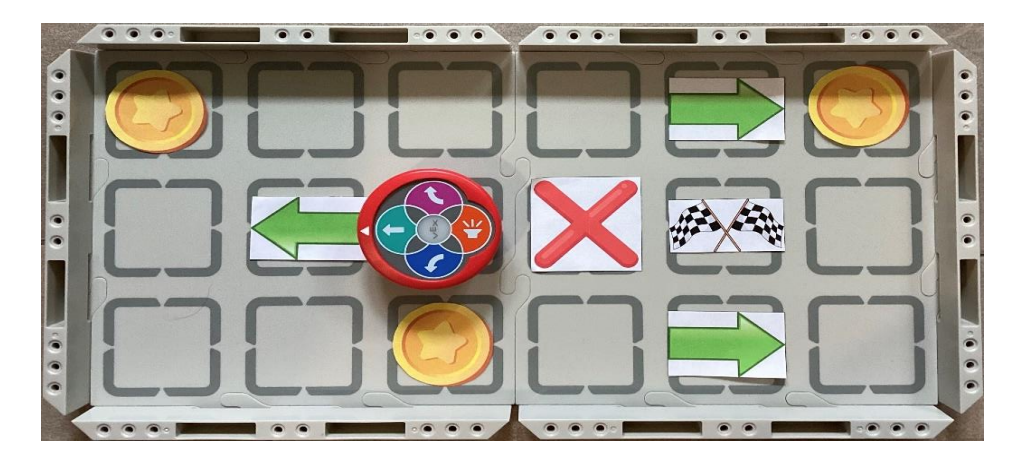

*Obrázek 19 - dráha 5 příklad (vlastní)*

Řešení:

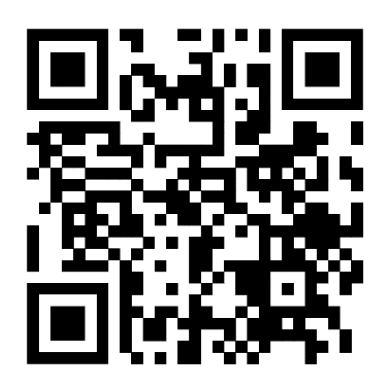

*Obrázek 20 - řešení dráha 5(vlastní)* 

<span id="page-39-0"></span>**Zadání 2: Dostaň se s Vexíkem do cíle, pozor na překážky a na přikázaný směr některých políček.**

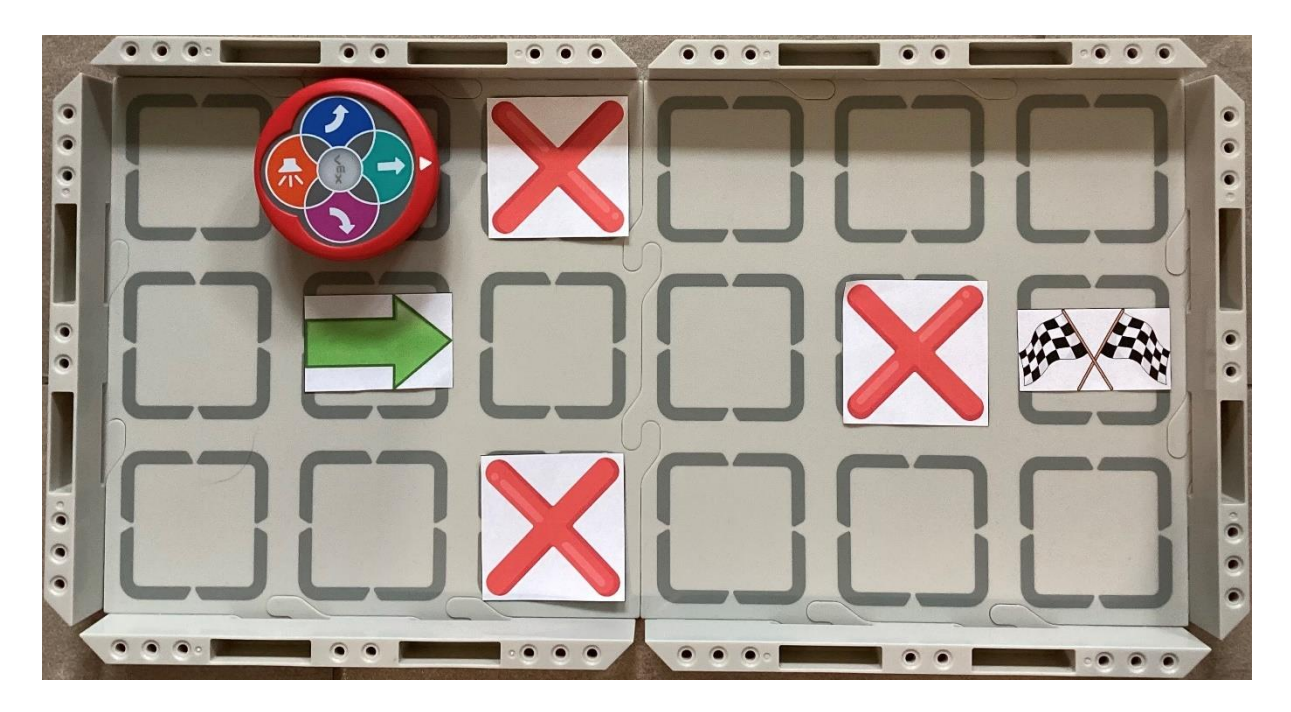

*Obrázek 21 - dráha 6 (vlastní)*

<span id="page-39-1"></span>Pomocné otázky: Kolika možnými cestami se můžeš dostat do cíle? Kolikrát si musel zatočit, než ses dostal do cíle? Kolik políček jsi ujel?

Metodická doporučení: Je dobré žáky upozornit na počáteční natočení Vexíka. Pro rychlejší žáky je možné trať modifikovat mincemi, jako rozšíření úlohy. Žáci si můžou mince umísťovat navzájem v rámci dvojic formou soutěže.

Příklad:

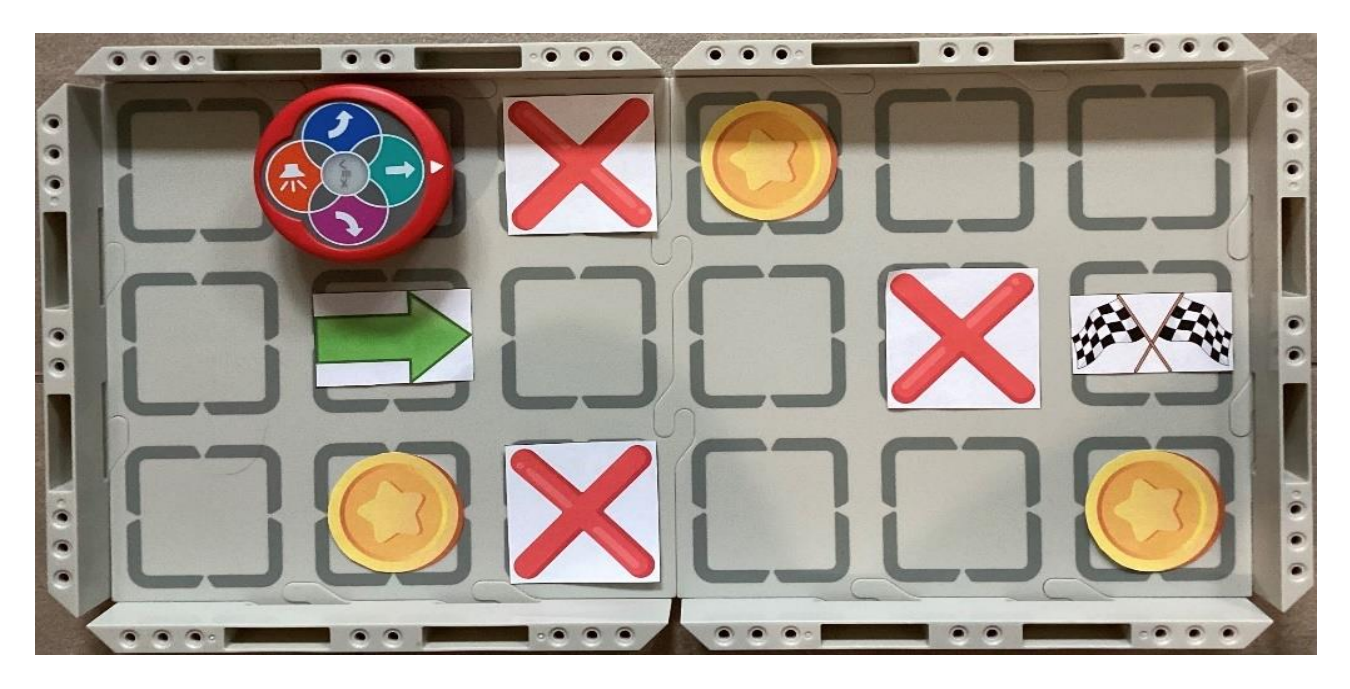

*Obrázek 22 - dráha 6 příklad (vlastní)*

<span id="page-40-1"></span><span id="page-40-0"></span>Řešení:

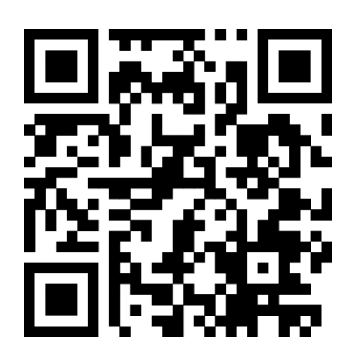

*Obrázek 23 - řešení dráha 6 (vlastní)*

## <span id="page-41-0"></span>**6.6. Úloha 5 - Směrové bludiště pro dvojice**

K této úloze bude zapotřebí hrací pole o velikosti 3x6 s mantinely a 2 robotické puky. Úloha může probíhat buď ve dvojicích, nebo pokud je počet Vexíků nedostačující, může probíhat i v rámci dvou skupin. V této úloze budou muset žáci projet bludištěm, tvořeným šipkami a křížky. Na začátku je nutné žáky upozornit na dvě důležité věci, a to, že Vexíkův program musí spustit zároveň a na to, že cíl jejich Vexíka je vždy ten vzdálenější. Úloha by měla u žáků rozvinout kritické myšlení, protože hned po prvním pokusu zjistí, že se jim Vexíky po cestě srazí, tudíž musí přijít na způsob, jak se mohou vyhnout. Další kompetencí, kterou úloha rozvíjí, je kompetence komunikační, jelikož se dvojice, popřípadě skupinky, musí mezi sebou domluvit a společně přijít na řešení.

#### **Zadání 1: Dostaň svého Vexíka do cíle, pozor, ať se nesrazíš!**

<span id="page-41-1"></span>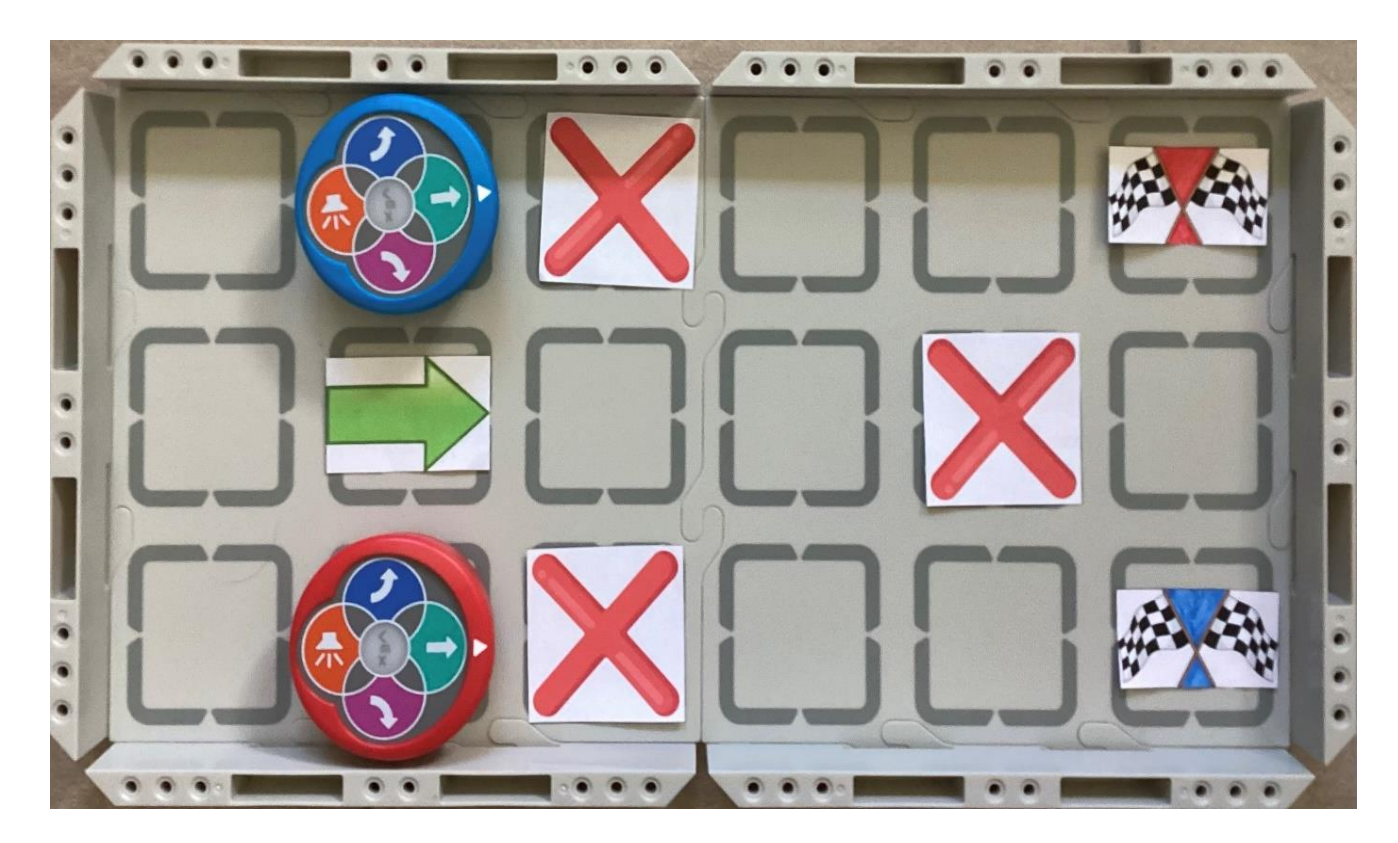

*Obrázek 24 - dráha 7 (vlastní)*

Pomocné otázky: Pojedeš po stejné dráze jako spolužák? Může se tvůj Vexík potkat s tím druhým? Jakými způsoby se můžete vyhnout? Ujeli jste oba stejně políček? Kdo jich ujel víc a proč?

Metodické doporučení: Po splnění zadání je možnost přidání mincí. Pro lepší orientaci žáků je dobré zbarvit cílové vlaječky barvou Vexíka.

Řešení:

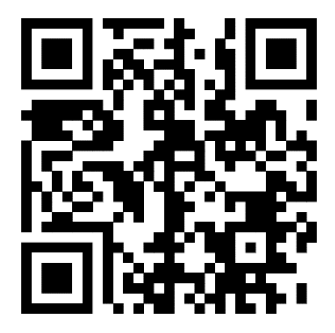

*Obrázek 25 - řešení dráha 7 (vlastní)*

<span id="page-42-0"></span>**Zadání 2: Dostaň svého Vexíka do cíle, pozor ať se nesrazíš!**

<span id="page-42-1"></span>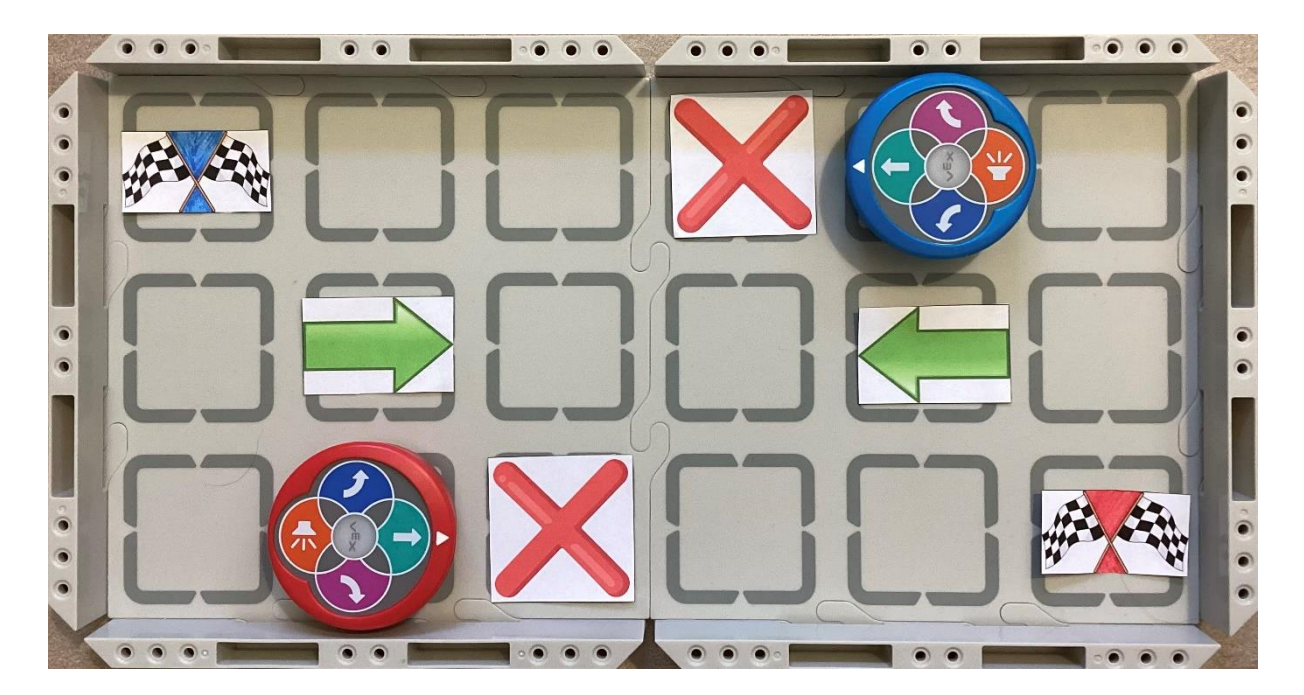

*Obrázek 26 - dráha 8 (vlastní)* 

Pomocné otázky: Pojedeš po stejné dráze jako spolužák? Může se tvůj Vexík potkat s tím druhým? Jakými způsoby se můžete vyhnout? Ujeli jste oba stejně políček? Kdo jich ujel víc a proč?

Metodické doporučení: Po splnění zadání je možnost přidání mincí. Pro lepší orientaci žáků je dobré zbarvit cílové vlaječky barvou Vexíka.

Řešení:

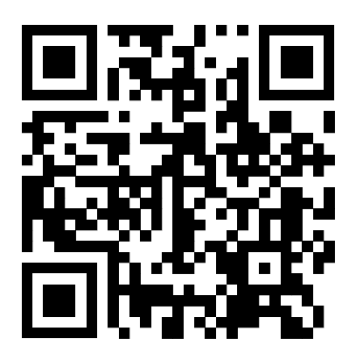

*Obrázek 27- řešení dráha 8 (vlastní)* 

# <span id="page-43-1"></span><span id="page-43-0"></span>**6.7. Úloha 6 - Sběr mincí**

Sběr mincí je jednoduchá logická úloha, která procvičuje programátorský styl myšlení. Je to dobrá a zábavná příprava na komplikovanější programátorské úlohy, která zároveň rozvíjí a podporuje kreativitu a logické myšlení žáků. V této úloze budou žáci vytvářet svým spolužákům vlastní bludiště, které bude obsahovat zakázaná pole, přikázaný směr jízdy a mince. Rozloha hrací plochy není ničím limitována. To nám poskytuje několik možností, jak žáky zapojit do tvorby hracího pole. Můžou použít herní desky s mantinely přímo od VEX, nebo mohou například rozměřit políčka a ve výtvarné výchově, či pracovních činnostech vytvořit a nadesignovat vlastní herní plochu. Žáci také mohou vytvořit své vlastní nové ikonky, kterými budou nadále modifikovat pravidla herní plochy. Doporučuji tuto úlohu provádět v rámci skupinových projektů, kdy žáci vytvoří svůj vlastní level pro ostatní spolužáky, kteří se poté pokusí projet herní pole v co nejméně krocích, a při tom posbírat všechny mince. Zjednodušenou verzí této úlohy může být například spojení několika herních desek a společné vytvoření jednoho bludiště, v němž budou žáci mezi sebou soupeřit.

Příklad bludiště:

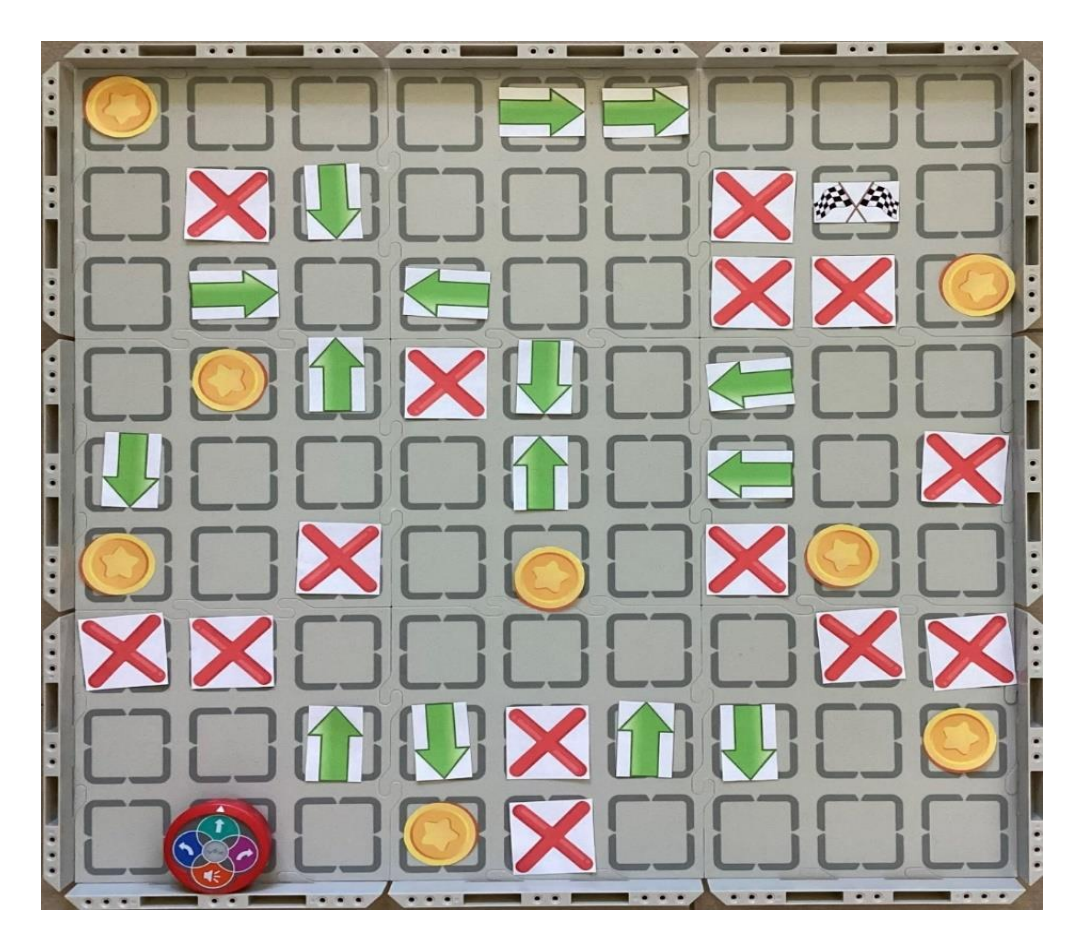

*Obrázek 28 - příklad bludiště (vlastní)*

# <span id="page-44-1"></span><span id="page-44-0"></span>**6.8. Úloha 7 - Programování pomocí magnetického kodéru – úvod**

Tato úloha posunuje programování robotického puku na další úroveň. K programování Vexíka budeme používat magnetický kodér. Kodér se skládá ze tří ovládacích tlačítek, led indikátoru stavu a slotů pro zasunutí magnetických příkazů s led indikátory.

Nejprve se zaměříme na ovládací tlačítka. První tlačítko, znázorněno zeleným trojúhelníkem, slouží k zapnutí kodéru a poté ke spuštění samotného programu. Druhé tlačítko, znázorněno oranžovým trojúhelníkem s přímkou, slouží ke krokovému spuštění sestaveného programu. Poslední tlačítko, znázorněno červeným čtvercem, slouží k zastavení programu a při delším podržení k vypnutí kodéru.

Kodér napájí dvě AAA baterie a sám se po chvíli nečinnosti vypne, tudíž se nemusíte obávat, že se při zapomenutí vypnutí hned vybije.

Indikační led dioda vedle tlačítek informuje o stravu kodéru. Pokud svítí zeleně, kodér je zapnutý, po zmáčknutí libovolného tlačítka se led dioda rozsvítí danou barvou, což znamená, že byl dotek zaznamenán.

Dále se na kodéru nacházejí samotné sloty pro umísťování magnetických pásků s příkazy pro tvorbu programu. Těchto slotů je zde jedenáct a z toho první slot bude vždy obsazen příkazem "*when start 123"*. Tyto sloty jsou kryty odnímatelným průhledným plastem, který drží magnetické pásky přilepené na kodéru. U každého slotu je navíc led pásek, jenž nás informuje o stavu programu, tj, který krok právě teď probíhá.

Pro propojení robota s kodérem musíme nejprve robotický puk a kodér zapnout. Poté je potřeba na robotickém puku podržet zároveň modrou šipku pro zatočení doleva a růžovou šipku pro zatočení doprava a na kodéru podržet zároveň zelené tlačítko pro spuštění programu a červené tlačítko pro zastavení programu. Jakmile robotický puk vydá zvuk a začne blikat bíle a led dioda na kodéru začne blikat zeleně, je robotický puk propojen s kodérem. Robotický puk se spáruje s kodérem a kodér si zapamatuje robotický puk, takže se k němu po opětovném zapnutí automaticky připojí. Při párování vícero robotických puků doporučuji párovat je postupně a ne najednou, jelikož se může stát, že se kodér spáruje s jiným robotickým pukem, než bylo plánováno.

#### **Zadání 1: Zapni magnetický kodér a spáruj ho s Vexíkem.**

<span id="page-45-0"></span>Řešení:

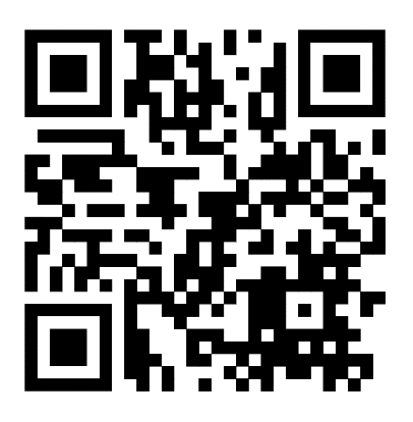

*Obrázek 29 - Návod pro párování (vlastní)* 

# <span id="page-46-0"></span>**6.9. Úloha 8 - Programování pomocí magnetického kodéru – seznámení s magnetickými pásky**

V této úloze se žáci seznámí s tvořením programu pomocí magnetického kodéru. Aby mohli žáci sestavit program, musí nejprve umět použít a znát významy magnetickým programovacích pásků. Jak bylo zmíněno v předchozí úloze, kodér se skládá z jedenácti slotů, z toho první bude vždy obsazen páskem "*when start 123"*. Pásky jsou z horní strany popsány danou funkcí a zasouvají se zprava doleva do drážek pod průhledný plastový kryt kodéru. Samotné pásky jsou barevně členěny do několik skupin podle jejich významů.

**Modrá barva** – modré pásky jsou pásky pohybové, to znamená, že ovládají pohyb vpřed a otáčení. Na rozdíl od programování přímo na robotickém puku mají pásky vícero možností pohybu. Nejprve se zaměříme na otáčení. Pro otáčení máme čtyři verze pásků:

- *turn left* (zatoč doleva o 90°);
- *turn right* (zatoč doprava o 90°);
- *turn random* (Vexík zatočí náhodným směrem v rozmezí 1°až 359°);
- *turn around* (zatoč o 180°).

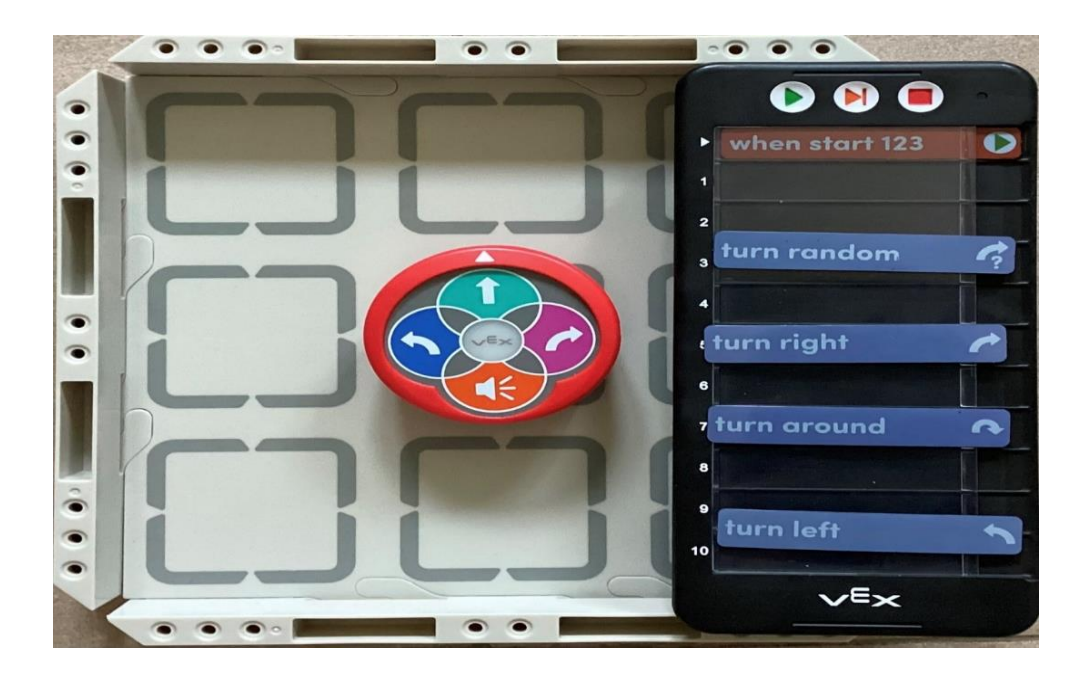

**Zadání 1: Na hrací desce vyzkoušej všechny způsoby otáčení.**

<span id="page-46-1"></span>*Obrázek 30 - pohyb s kodérem (vlastní)* 

Metodické doporučení: Pásky lze pro lepší pochopení žáků přelepit přeloženým významem. Je zde i možnost zapojit před vysvětlením badatelskou výuku.

Zbylé modré pásky řídí pohyb dopředu a dělí se na:

- *drive 1* (pohyb o 1 políčko vpřed);
- *drive 2* (pohyb o 2 políčka vpřed);
- *drive 4* (pohyb o 4 políčka vpřed);
- *drive until object* (Vexík pojede, dokud před sebou nezaznamená pomocí sensoru objekt);
- *drive until crash* (Vexík pojede dopředu, dokud o něco nezavadí);
- *drive until line* (Vexík pojede dopředu, dokud sensor nezaznamená čáru na podložce).

**Zadání 2: Postupně použij všechny pohybové pásky, abys dostal Vexíka do cíle.**

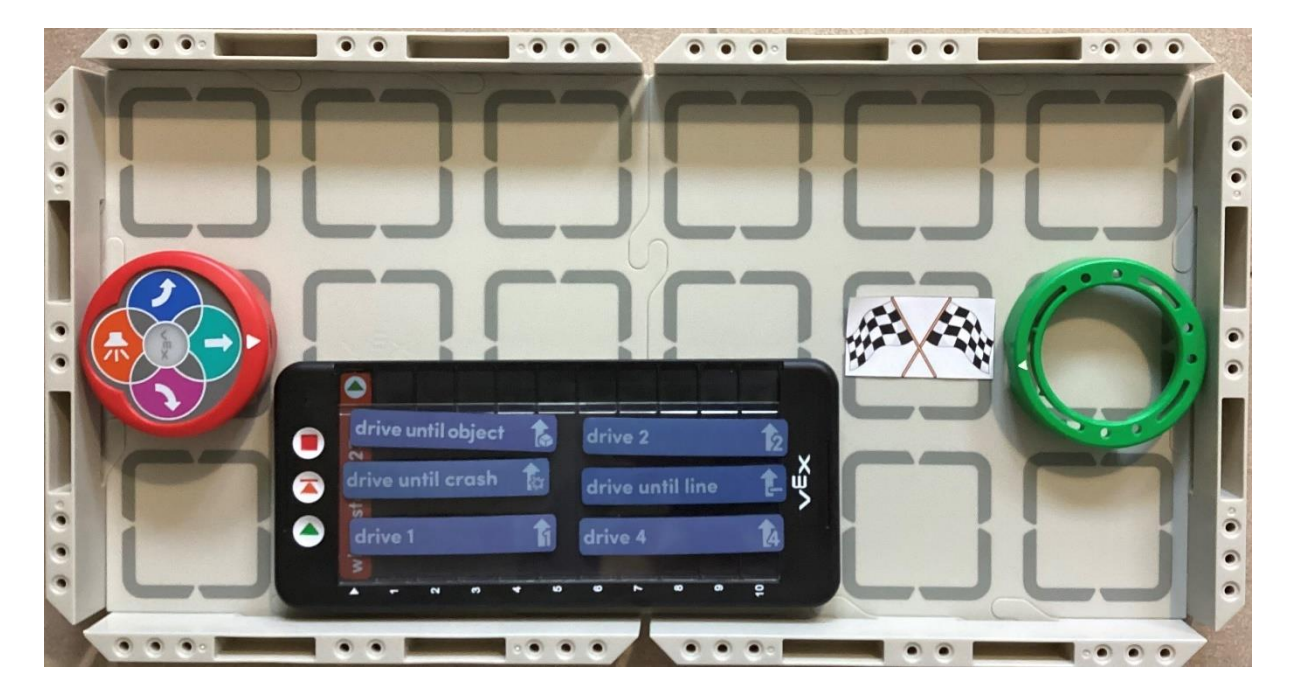

*Obrázek 31- pohyb s kodérem 2 (vlastní)* 

<span id="page-47-0"></span>Metodické doporučení: Pásky lze pro lepší pochopení žáků přelepit přeloženým významem. Je zde i možnost zapojit před vysvětlením badatelskou výuku. Objektem na hracím poli může být jakýkoliv předmět, nejlépe krychle 4x4x4 cm, ale lze použít i barevná násada na robotický puk, která je součástí třídní sady.

Pomocné otázky: Dokážeš popsat rozdíl mezi příkazy? Můžeš je mezi sebou kombinovat? Jak každému rozumíš?

**Růžová barva** – růžové pásky jsou pásky zvukové, to znamená, že ovládají zvuky vydávané Vexíkem. Zvukové pásky mají čtyři příkazy, a to:

- *play honk* (Vexík zatroubí);
- *play doorbell* (Vexík zahraje zvuk zvonku);
- *play crash* (Vexík zahraje zvuk nárazu);
- *play random* (Vexík zahraje náhodný zvuk).

<span id="page-48-0"></span>**Zadání 3: Na hrací desce vyzkoušej všechny způsoby vydávání zvuku.**

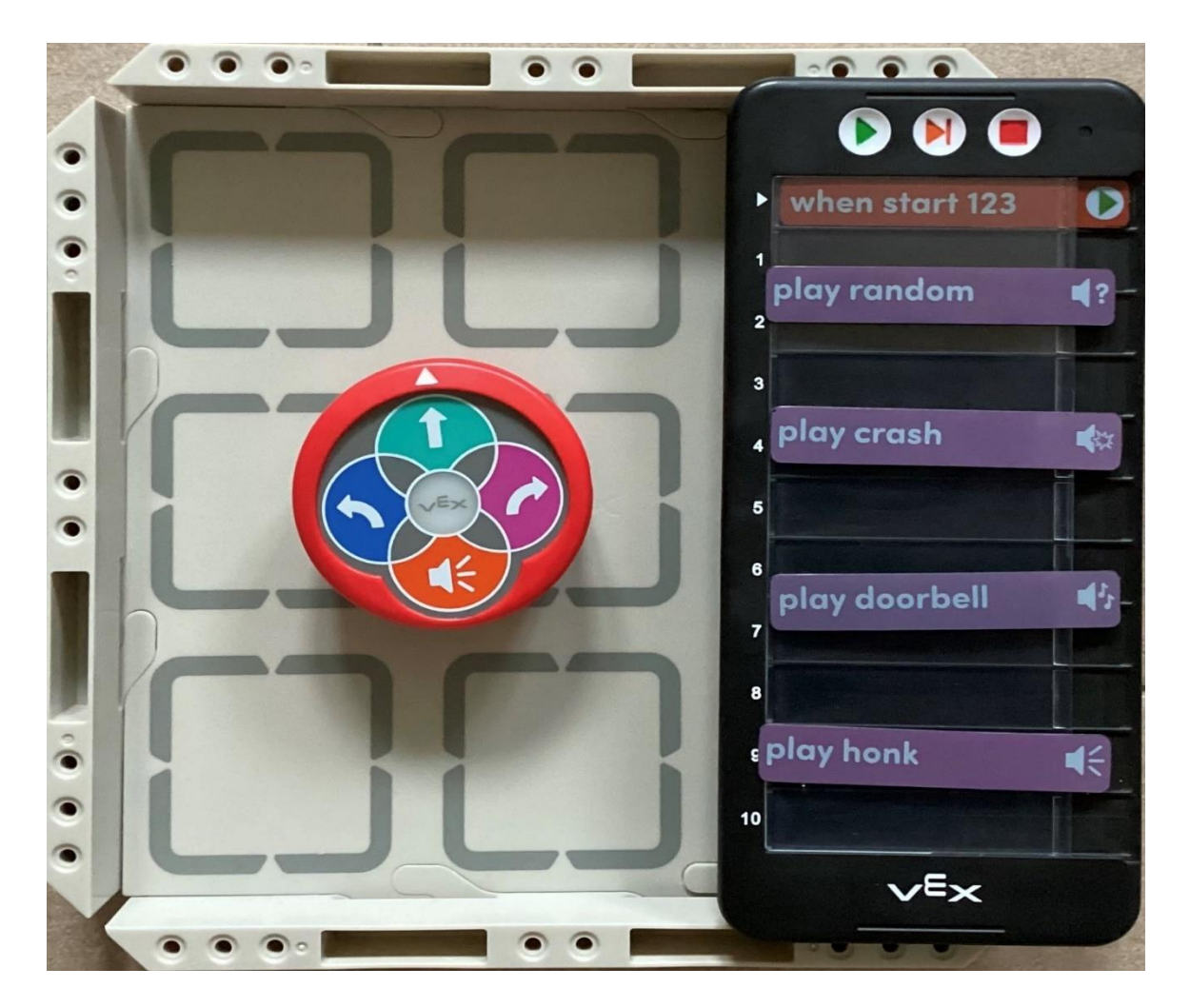

*Obrázek 32 - zvuk s kodérem (vlastní)*

Metodické doporučení: Pásky lze pro lepší pochopení žáků přelepit přeloženým významem. Je zde i možnost zapojit před vysvětlením badatelskou výuku. Postupně lze kombinovat programování zvuku s ostatními příkazy (popojeď a zatrub…).

**Fialová barva** – fialové pásky jsou vzhledové, to znamená, že ovládají barvu svícení středového tlačítka. Vzhledové pásky mají čtyři příkazy, a to:

- *glow green* (rozsvítí střed zeleně);
- *glow red* (rozsvítí střed červeně);
- *glow blue* (rozsvítí střed modře);
- *glow off* (zhasne střed).

#### **Zadání 4: Na hrací desce vyzkoušej všechny způsoby svícení středového tlačítka.**

<span id="page-49-0"></span>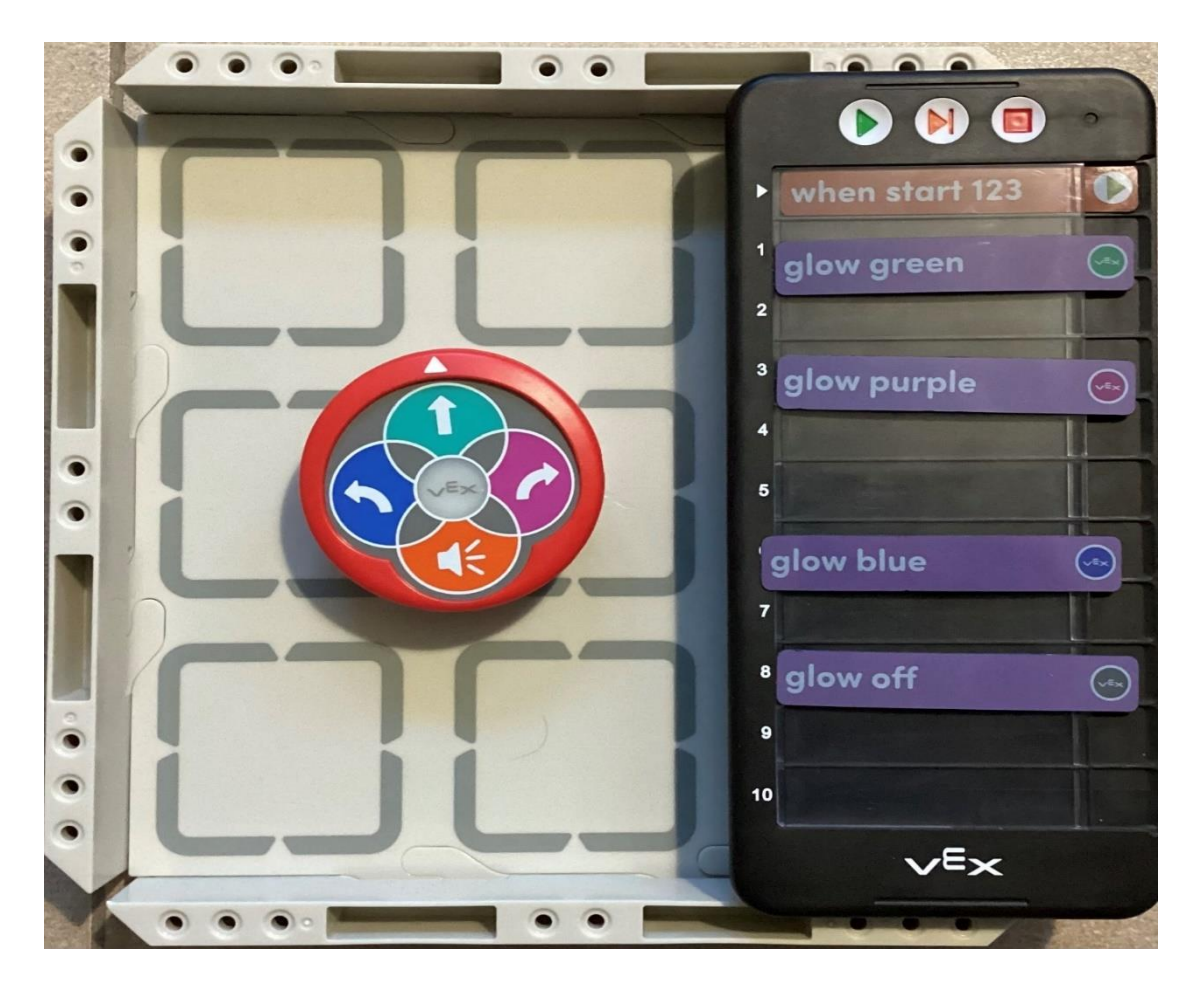

*Obrázek 33 - efekty s kodérem (vlastní)* 

Metodické doporučení: Pásky lze pro lepší pochopení žáků přelepit přeloženým významem. Je zde i možnost zapojit před vysvětlením badatelskou výuku. Postupně lze kombinovat programování vzhledu s ostatními příkazy (naraz a zhasni…).

**Oranžová** – oranžové pásky jsou ovládací, to znamená, že řídí průběh programu a rozhodování Vexíka. Pro správné fungování těchto pásků je nutné uvést program do nekonečného cyklu, a to tak, že program ukončíme příkazem "*go to start"*. Příkazové pásky můžeme rozdělit do několika kategorií.

Na stisk tlačítka provede akci:

- *if right button* (pokud je zmáčknuto pravé tlačítko);
- *if left button* (pokud je zmáčknuto levé tlačítko);
- *if move button* (pokud je zmáčknuto tlačítko pro krok dopředu);
- *if sound button* (pokud je zmáčknuto tlačítko pro troubení).

Na detekování barvy provede akci:

- *if red* (pokud detekuje červenou barvu);
- *if green* (pokud detekuje zelenou barvu);
- *if blue* (pokud detekuje modrou barvu).

Na přítomnost objektu provede akci:

- *if object* (pokud detekuje objekt);
- *if no object* (pokud nedetekuje objekt);
- *if crash* (pokud narazí do objektu).

Na tmavý a světlý objekt provede akci:

- *if bright* (pokud detekuje světlý objekt);
- *if dark* (pokud detekuje tmavý objekt).

Na ukončení a větvení podmínky provede akci:

- *end if* (skonči pokud);
- *else* (jinak).

**Zadání 5: Sestav a vyzkoušej následující programy. Víš, co dělají? Dokážeš je popsat?** 

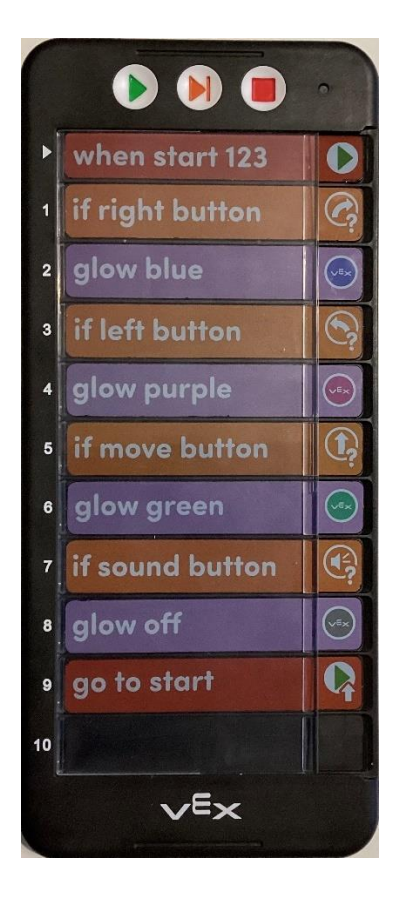

*Obrázek 34 - zadání 1 (vlastní)* 

<span id="page-51-0"></span>K tomuto programu budeme potřebovat pouze Vexíka a kodér s programem.

Po zapnutí programu nebude Vexíkův střed svítit žádnou barvou. První slot nám říká, že pokud zmáčkneme pravé tlačítko na Vexíkovi, něco se stane. Na to navazuje druhý slot, který vyjadřuje, že středové tlačítko bude svítit modře. To znamená, že pokud zmáčkneme pravé tlačítko, střed se rozsvítí modře. Třetí slot říká, že pokud tentokrát zmáčkneme na Vexíkovi levé tlačítko, něco se stane, a na to navazuje další slot, který vyjadřuje, co se stane, a to, že se střed rozsvítí fialově. Na stejném principu fungují i ostatní sloty, až na devátý, který vyjadřuje, že se má program pustit zase od začátku, tedy od prvního slotu. Dojde k takzvanému zacyklení.

Pomocné otázky: Jak by program fungoval, kdybychom vynechali devátý slot?

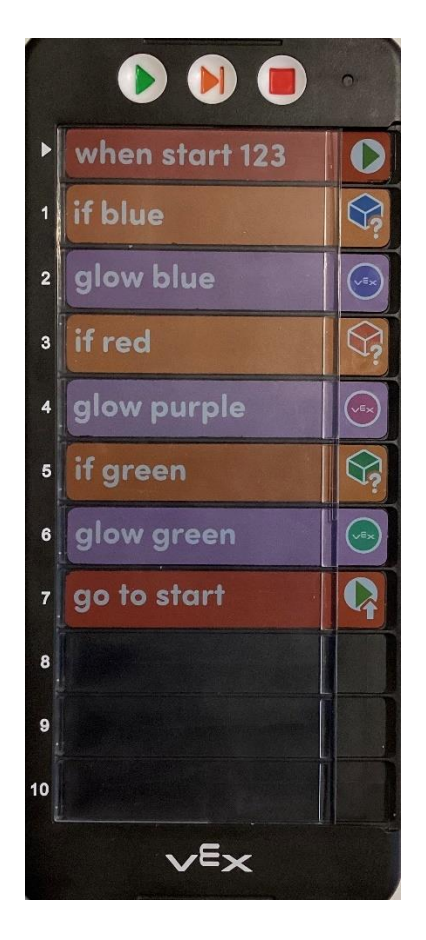

*Obrázek 35 - zadání 2 (vlastní)*

<span id="page-52-0"></span>K tomuto programu budeme potřebovat Vexíka, kodér se sestaveným programem a tři barevná tělesa, v barvách modrá, červená a zelená. Vexík má na přední části sensor, který mu dovoluje detekovat barvy a objekty. Mladším žákům tuto informaci můžeme vysvětlit tak, že tam má Vexík "oko".

Po zapnutí programu nebude Vexíkův střed svítit žádnou barvou. První slot nám říká, že pokud před sebou Vexík detekuje modrou barvu, něco se stane. Na to navazuje druhý slot, který rozsvítí Vexíkův střed na modro. Vexík tedy díky programu postupně detekuje tři základní barvy před sebou a poté je zobrazuje svítícím středovým tlačítkem. Sedmý slot vrací program na začátek.

Pomocné otázky: Jak by program fungoval, kdybychom vynechali sedmý slot?

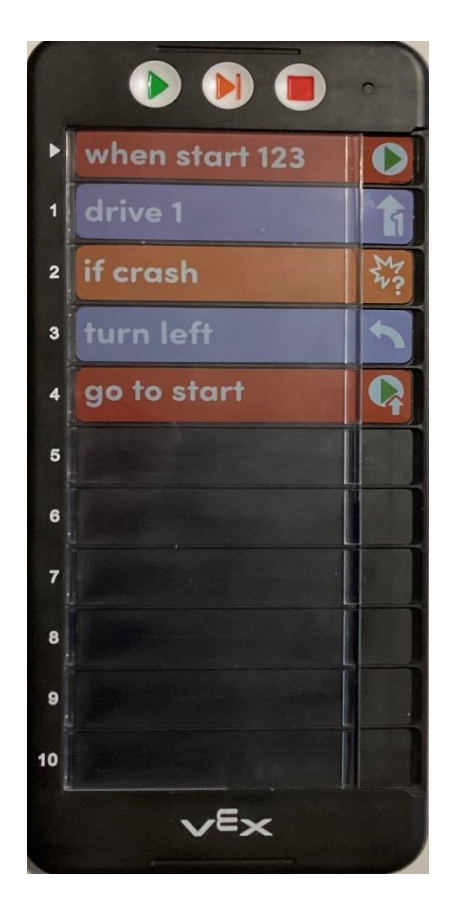

*Obrázek 36 - zadání 3 (vlastní)* 

<span id="page-53-0"></span>K tomuto programu budeme potřebovat Vexíka, kodér s programem, rovnou plochu a jakýkoliv předmět.

První slot nám říká, že po zapnutí programu ujede Vexík jeden krok. Druhý slot je pro nás klíčový, ten vyjadřuje, že pokud Vexík během jednoho kroku nabourá, něco se stane. Na druhý slot navazuje slot třetí, kde je umístěna akce po nabourání, a to ta, že Vexík zatočí doleva. Čtvrtý slot opět spustí program od začátku.

Pomocné otázky: Co se stane, pokud Vexík nenabourá? Co se stane, pokud vynecháme čtvrtý slot?

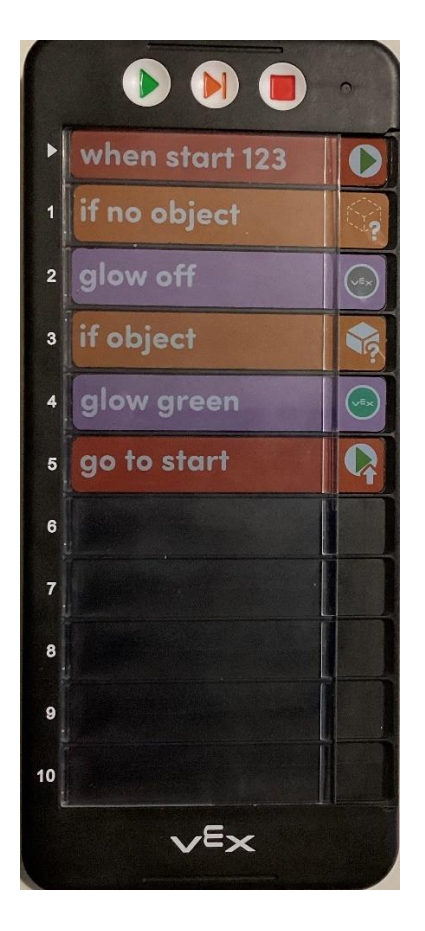

*Obrázek 37 - zadání 4 (vlastní)* 

<span id="page-54-0"></span>K tomuto programu budeme potřebovat Vexíka, kodér s programem, jakékoliv těleso a metr, popřípadě pravítko.

První slot nám říká, že pokud před sebou Vexík nezaregistruje žádný objekt, něco se stane. Na to opět navazuje druhý slot, který vyjadřuje, že středové tlačítko nebude svítit. Na stejném principu fungují i třetí a čtvrtý slot. Pátý slot opět posílá program na začátek.

Pomocné otázky: Dokážeš změřit, na jakou vzdálenost Vexík detekuje objekt? Co se stane, když vynecháme pátý slot?

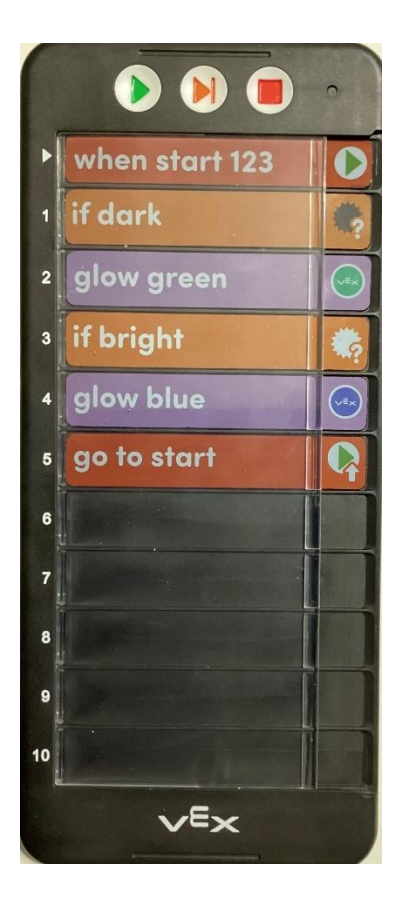

*Obrázek 38 - zadání 5 (vlastní)* 

K tomuto programu budeme potřebovat Vexíka, kodér s programem a světlé a tmavé těleso. Tento program se od ostatních téměř neliší, jediným rozdílem je, že sensor tentokrát snímá světlost okolí, nebo tělesa.

<span id="page-55-0"></span>Pomocné otázky: Co se stane, když vynecháme pátý slot?

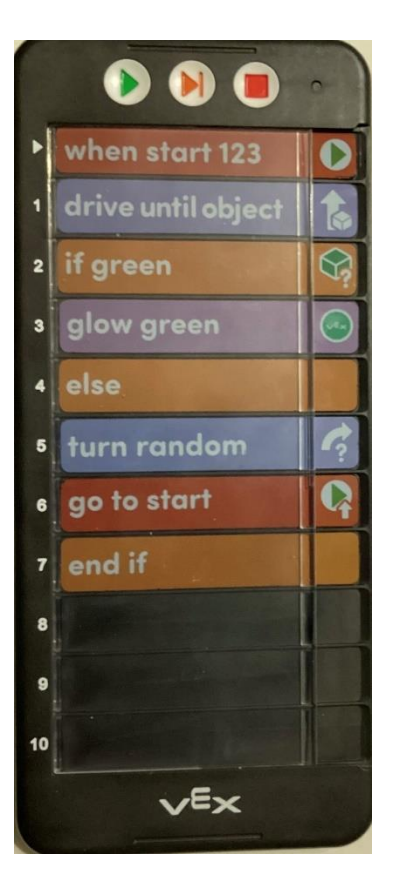

*Obrázek 39 - zadání 6 (vlastní)*

<span id="page-56-0"></span>K tomuto programu budeme potřebovat Vexíka, kodér s programem, hrací desku o velikosti 3x3 s mantinely a zelené těleso. Kamkoliv do hracího pole umístíme těleso a poté i Vexíka a spustíme program.

Slot jedna nám říká, že se Vexík rozjede a zastaví poté, co před sebou detekuje jakýkoliv objekt. Druhý a třetí slot vyjadřují, že pokud je těleso zelené, střed se rozsvítí zeleně. Čtvrtý a pátý slot říkají, že pokud to těleso nebylo zelené (příkaz *else*), tak se Vexík náhodně otočí. Šestý slot naváže na pátý a pošle program zase na začátek. Pokud se Vexík zastaví před tělesem, které detekuje jako zelené, spustí se třetí slot, to znamená, že se střed rozsvítí zeleně a čtvrtý, pátý a šestý slot se tím pádem vynechá. Sedmý slot vyjadřuje, že pokud se v programu aktivovala funkce *if,* tedy Vexík detekoval zelené těleso, program se ukončí.

Pomocné otázky: Co by se stalo, kdybychom vynechali sedmý slot? Co by se stalo, kdybychom vynechali šestý slot?

**Červená barva** – červené pásky jsou události, to znamená, že nám spouští, nebo zastavují program. Patří mezi ně tři pásky:

- when start 123 (spusti program);
- *stop* (zastaví program);
- *go to start* (pošle program na začátek).

S pásky "when start 123" a "go to start" jsme se setkali již v předchozích úlohách, tudíž by měly být žákům jasné. Nyní si žáci vyzkouší postavit svůj vlastní kód s ovládacím páskem.

# **Zadání 6: Naprogramuj Vexíka tak, aby udělal krok. Pokud mu v cestě nebude nic bránit, rozsvítí se střed zeleně a bude moci pokračovat. Pokud narazí na objekt, zastaví program.**

Nejprve nechejte žáky, ať si sami vyberou pásky, a poté je sledujte, jak sestavují program. Pokud se jim nebude dařit, vyselektujte pásky, které k této úloze budou potřebovat.

<span id="page-57-0"></span>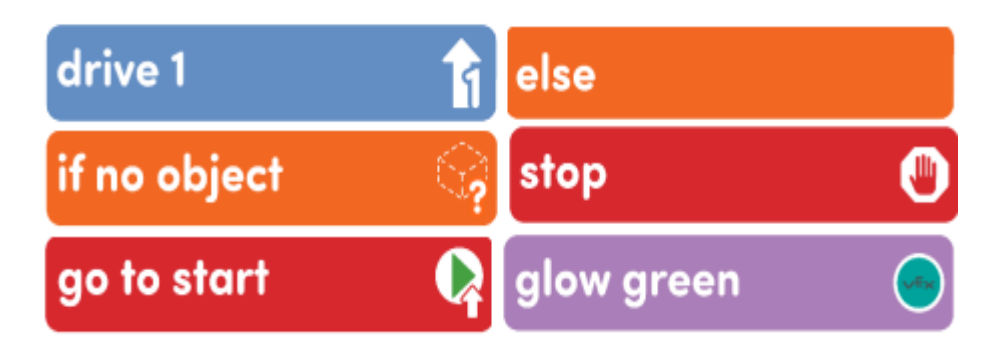

*Obrázek 40 – pásky (vlastní)*

Pokud žáci ani po nápovědě nepřijdou na řešení, ukažte jim správný program:

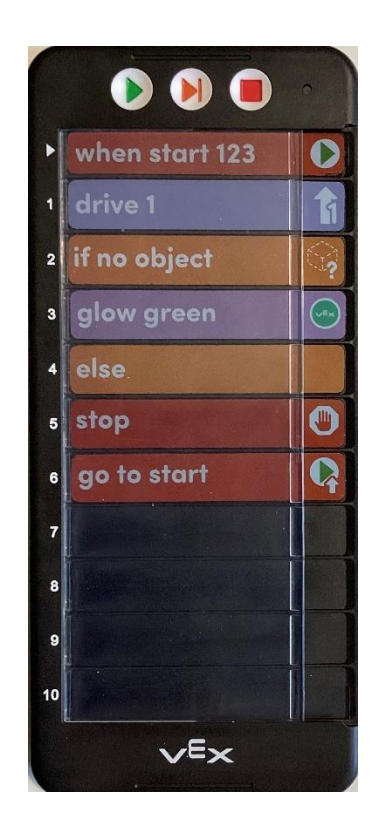

*Obrázek 41- program (vlastní)*

# <span id="page-58-0"></span>**Bonusové zadání: Dokážeš program nějak vylepšit? Dokážeš středovou diodu v průběhu programu zhasnout?**

Metodické doporučení: Na této úloze se žáci roztřídí do dovednostních skupin. Pásky lze pro lepší pochopení žáků přelepit přeloženým významem. Lze realizovat také badatelskou výukou.

**Zelená barva** – zelené pásky jsou akce, to znamená, že nařizují sérii přednastavených příkazů, nebo akcí, co Vexík předvádí. Tyto akce nemají pro potřeby výuky algoritmizace příliš velký význam, jedná se jen o zpestření. Patří sem tři pásky:

- *act sad* (chovej se smutně);
- *act crazy* (chovej se šíleně);
- *act happy* (chovej se šťastně).

#### **Zadání 7: Vyzkoušej pásky akce a poté popiš rozdíly v chování Vexíka.**

Metodické doporučení: Pásky lze pro lepší pochopení žáků přelepit přeloženým významem.

**Šedá barva** – šedé pásky jsou pásky časové. Tyto pásky ovládají dobu, po kterou Vexík čeká mezi jednotlivými příkazy. Balení obsahuje tři typy těchto pásků:

- *wait 1 second* (počkej 1 sekundu);
- *wait 2 seconds* (počkej 2 sekundy);
- *wait 3 seconds* (počkej 3 sekundy).

# **Zadání 8: Sestav libovolný program a použij v něm čekání. Odůvodni, proč jsi příkaz čekání použil právě v takové části programu.**

Metodické doporučení: Zdůraznit žákům, že jsou limitováni pouze počtem slotů kodéru.

## <span id="page-60-0"></span>**Závěr**

Ve své bakalářské práci jsem se zabýval tvorbou metodiky robotické stavebnice VEX 123 pro začlenění do výuky Informatiky na Základní škole Liptál, okres Vsetín. Rámcový vzdělávací program, který je platný od září 2021, klade v oblasti Informatiky důraz převážně na rozvoj klíčových kompetencí, informatického myšlení a využití získaných dovedností v budoucím životě. Ve školách se tedy nově objevují pokročilé digitální pomůcky, jako například 3D tiskárny, Ozoboti, Beeboti či již zmíněná robotická stavebnice VEX 123.

Teoretická část bakalářské práce se zabývá vysvětlením pojmu "nová informatika", její charakteristice a cílovému zaměření oblasti. Porovnává změny v RVP ZV v rámci Informatiky a rozdíly mezi původním a nově vydaným RVP ZV. Vysvětluje pojem "informatické myšlení", uvádí možnosti a metody jeho rozvoje. Samostatná kapitola je věnována vzorovému, nově sestavenému ŠVP Informatiky pro 4. - 9. ročník ZŠ. Závěrečná kapitola teoretické části se zaměřuje na použití a popis digitálních pomůcek ve výuce, a to robotické stavebnice VEX 123.

Praktická část bakalářské práce se zaměřuje na tvorbu metodiky pro použití robotické stavebnice VEX 123. Tato metodika umožní žákům naučit se postupnými kroky pracovat s robotickým pukem. Dané úlohy poskytují vyučujícímu oporu při výuce a umožňují další modifikace dle potřeb třídy. Úlohy jsou koncipovány tak, aby každým krokem (úlohou) stoupala obtížnost. Tato vzestupná tendence plnění úkolů pomáhá žákům rozvíjet své dovednosti, informatické myšlení a úspěšné řešení problémů. Pro nadanější žáky obsahují úlohy i rozšířené zadání nebo možné modifikace, např. pomocí zařazení ikon peněz do hracího pole.

Myslím, že cíl této bakalářské práce byl splněn, a doufám, že vytvořená metodika může být nápomocna jak zkušeným, tak začínajícím pedagogům při zařazování robotické stavebnice VEX 123 do výuky.

# <span id="page-61-0"></span>**Seznam použité literatury**

Aktuální téma: Revize RVP ZV. Pedagogická komora [online]. [cit. 2024-03-30]. Dostupné z: <https://www.pedagogicka-komora.cz/2021/02/aktualni-tema-revize-rvp-zv.html>

Co je informatické myšlení? Informatické myšlení [online]. [cit. 2024-03-30]. Dostupné z: <https://imysleni.cz/informaticke-mysleni/co-je-informaticke-mysleni>

Digitální učební pomůcky. Online. [cit. 2024-03-30] Dostupné z: <https://www.edu.cz/digitalizujeme-skolu/digitalni-ucebni-pomucky/>

ERBES, Oliver. Edukační robotika při volnočasových aktivitách a v zájmových útvarech. Praha 2022. Univerzita Karlova. Pedagogická fakulta. [online]. [cit. 2024-03-30]. Dostupné z: [https://dspace.cuni.cz/bitstream/handle/20.500.11956/172937/130328563.pdf?sequence=1&is](https://dspace.cuni.cz/bitstream/handle/20.500.11956/172937/130328563.pdf?sequence=1&isAllowed=y) [Allowed=y](https://dspace.cuni.cz/bitstream/handle/20.500.11956/172937/130328563.pdf?sequence=1&isAllowed=y)

LHOŤANOVÁ, Anna. Unplugged aktivity pro rozvoj informatického myšlení v rámci zájmového vzdělávání. Praha 2019. Diplomová práce. Univerzita Karlova. Pedagogická fakulta. [cit. 2024-03-30] Dostupné z:

[https://dspace.cuni.cz/bitstream/handle/20.500.11956/106227/120327159.pdf?sequence=1&is](https://dspace.cuni.cz/bitstream/handle/20.500.11956/106227/120327159.pdf?sequence=1&isAllowed=y) [Allowed=y](https://dspace.cuni.cz/bitstream/handle/20.500.11956/106227/120327159.pdf?sequence=1&isAllowed=y)

MANĚNOVÁ, Martina a PEKÁRKOVÁ, Simona. Algoritmizace s využitím robotických hraček pro děti do 8 let. Univerzita Hradec Králové, 2020. ISBN 978-80-7435-775-6.

MANĚNOVÁ, Martina, PEKÁRKOVÁ, Simona. Rozvoj informatického myšlení s využitím robotických hraček v mateřské škole a na 1. stupni základní školy. PRIM 2018. [cit. 2024-03- 30] Dostupné z: [https://imysleni.cz/ucebnice/rozvoj-informatickeho-mysleni-s-vyuzitim](https://imysleni.cz/ucebnice/rozvoj-informatickeho-mysleni-s-vyuzitim-robotickych-hracek-v-materske-skole-a-na-1-stupni-zs)[robotickych-hracek-v-materske-skole-a-na-1-stupni-zs](https://imysleni.cz/ucebnice/rozvoj-informatickeho-mysleni-s-vyuzitim-robotickych-hracek-v-materske-skole-a-na-1-stupni-zs)

Nová informatika v RVP ZV [online]. [cit. 2024-03-30]. Dostupné z: <https://revize.edu.cz/nova-informatika#nova-informatika-v-rvp>

RVP v oblasti Informatiky a ICT. NPI: Národní ústav pro vzdělávání [online]. 2021-2022 [cit. 2024-03-30]. Dostupné z:<http://archiv-nuv.npi.cz/t/revize-rvp-ict.html>

RVP ZV – Rámcový vzdělávací program pro základní vzdělávání. Edu: Jednotný metodický portál MŠMT [online]. [cit. 2024-03-30]. Dostupné z: [https://www.edu.cz/rvp-ramcove](https://www.edu.cz/rvp-ramcove-vzdelavaci-programy/ramcovy-vzdelavacici-program-pro-zakladni-vzdelavani-rvp-zv/)[vzdelavaci-programy/ramcovy-vzdelavacici-program-pro-zakladni-vzdelavani-rvp-zv/](https://www.edu.cz/rvp-ramcove-vzdelavaci-programy/ramcovy-vzdelavacici-program-pro-zakladni-vzdelavani-rvp-zv/)

RVP ZV 2021 - Rámcový vzdělávací program pro základní vzdělávání 2021 [online]. Praha: MŠMT, 2021 [cit. 2024-03-30]. Dostupné z:<http://www.nuv.cz/file/4983/>

SELBY, Cynthia, WOOLARD, John. UNIVERSITY OF SOUTHAMPTON. Computational Thinking: The Developing Definition. Southampton, 2013. Dostupné také z: [https://eprints.soton.ac.uk/356481/1/Selby\\_Woollard\\_bg\\_soton\\_eprints.pdf](https://eprints.soton.ac.uk/356481/1/Selby_Woollard_bg_soton_eprints.pdf)

Society for Technology in Education (ISTE) a Computer Science Teachers Association (CSTA). Online. [cit. 2024-03-30]. Dostupné z: [https://cdn.iste.org/www](https://cdn.iste.org/www-root/Computational_Thinking_Operational_Definition_ISTE.pdf)[root/Computational\\_Thinking\\_Operational\\_Definition\\_ISTE.pdf](https://cdn.iste.org/www-root/Computational_Thinking_Operational_Definition_ISTE.pdf)

Školní vzdělávací program ZŠ Liptál Malými krůčky společně k velkým úspěchům. Liptál, 2023.

WING, Jeannette M. Computational thinking. Communications of the ACM [online]. 2006, 49(3), 33-35 [cit. 2024-03-30]. ISSN 0001-0782. Dostupné z: <https://www.cs.cmu.edu/~15110-s13/Wing06-ct.pdf>

Základní východiska a teze revizí ICT kurikula. NPI: Národní ústav pro vzdělávání [online]. 2021-2022 [cit. 2024-03-30]. Dostupné z: [http://archiv-nuv.npi.cz/t/1-zakladni-vychodiska-a](http://archiv-nuv.npi.cz/t/1-zakladni-vychodiska-a-teze-revizi-ict-kurikula.html)[teze-revizi-ict-kurikula.html](http://archiv-nuv.npi.cz/t/1-zakladni-vychodiska-a-teze-revizi-ict-kurikula.html)

# <span id="page-63-0"></span>Seznam obrázků

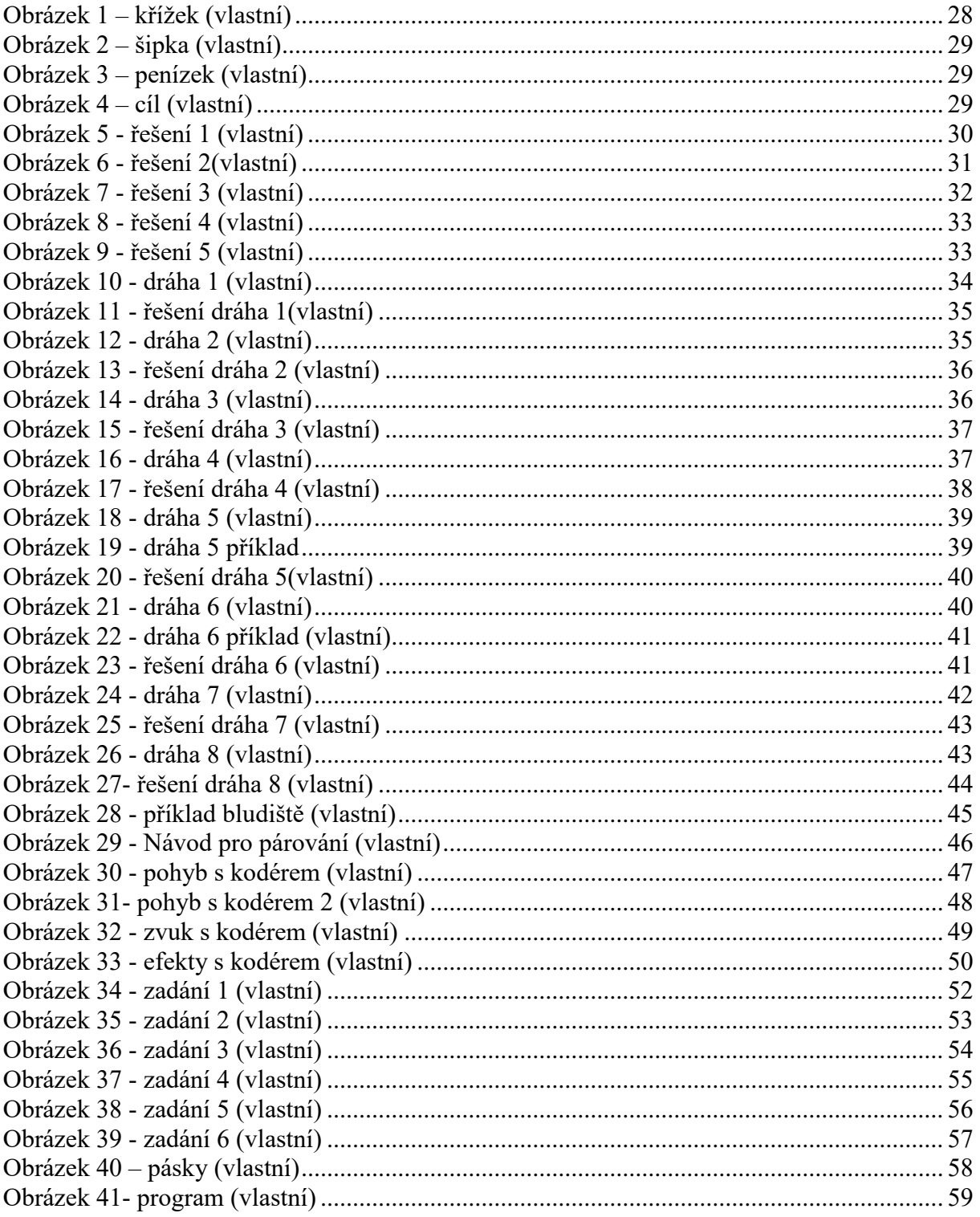

# <span id="page-64-0"></span>**Seznam příloh**

### **Příloha č. 1**

- Křížky

# **Příloha č. 2**

- Šipky

# **Příloha č. 3**

- Mince

# **Příloha č. 4**

- Cíl

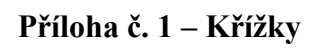

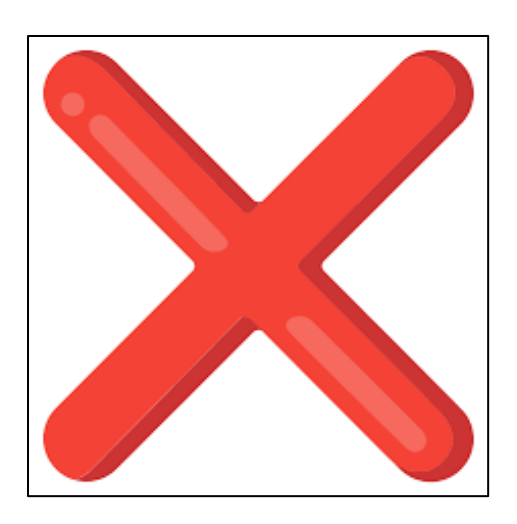

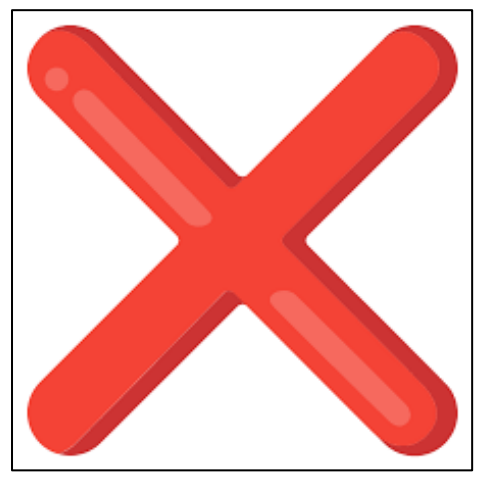

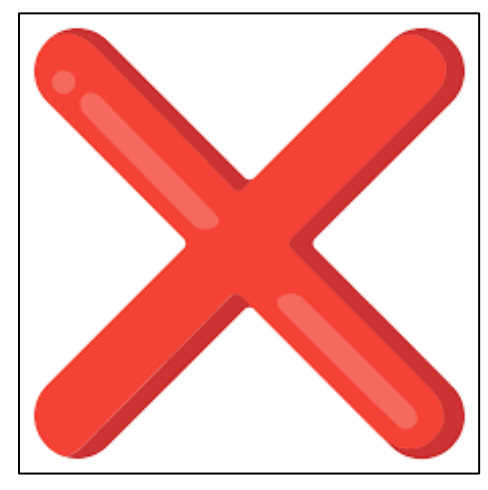

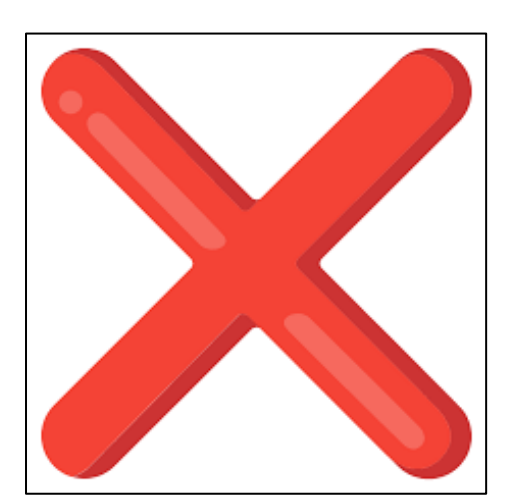

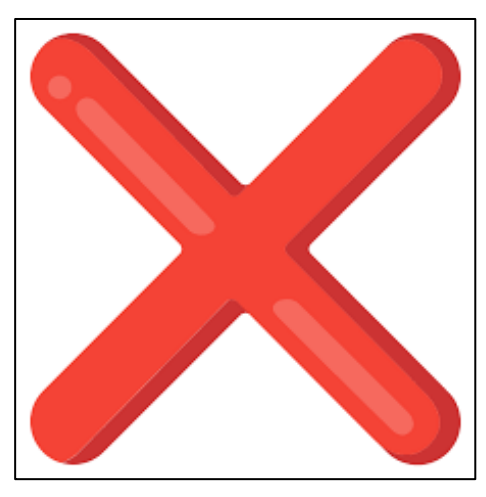

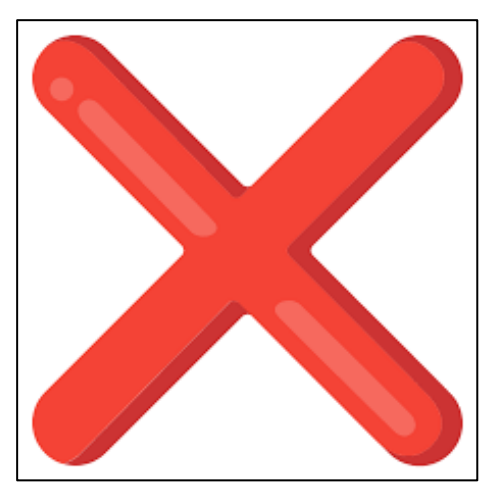

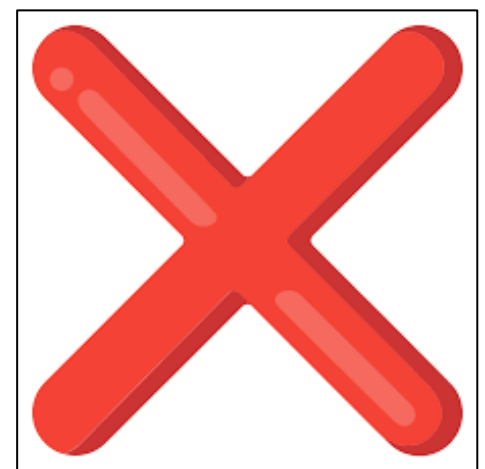

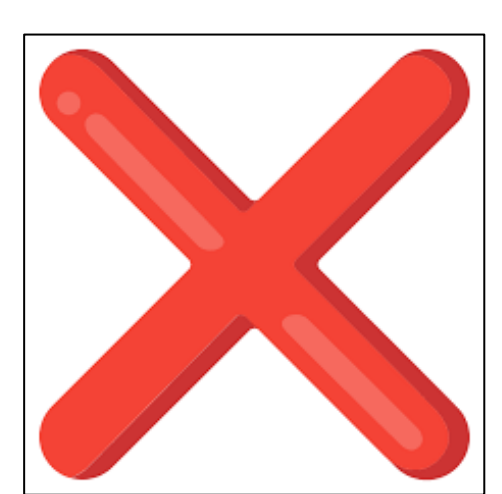

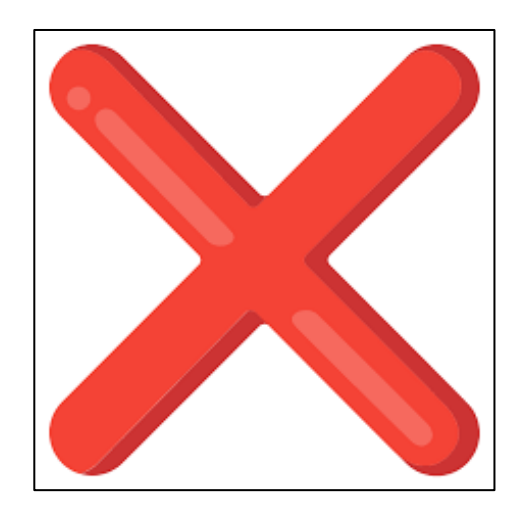

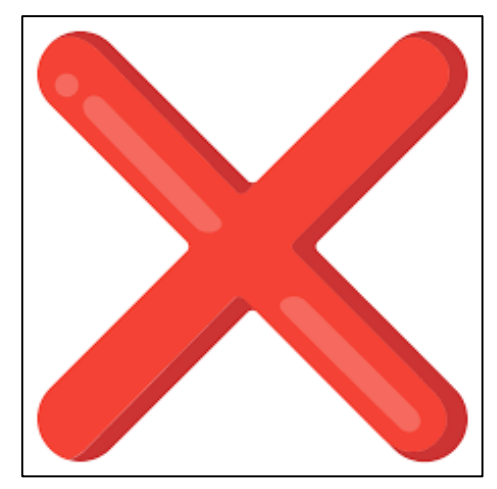

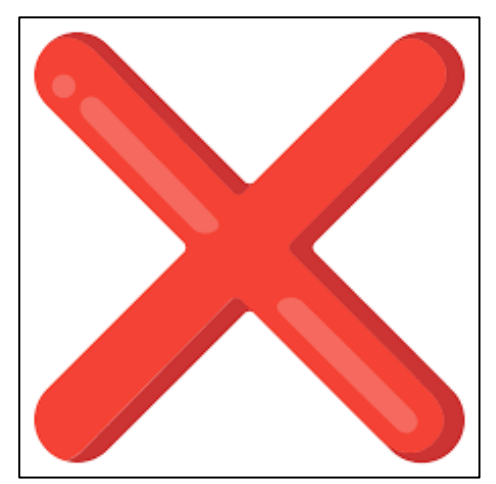

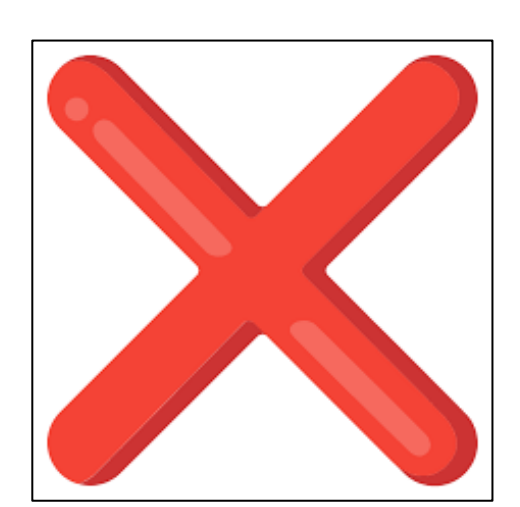

**Příloha č. 2 – Šipky**

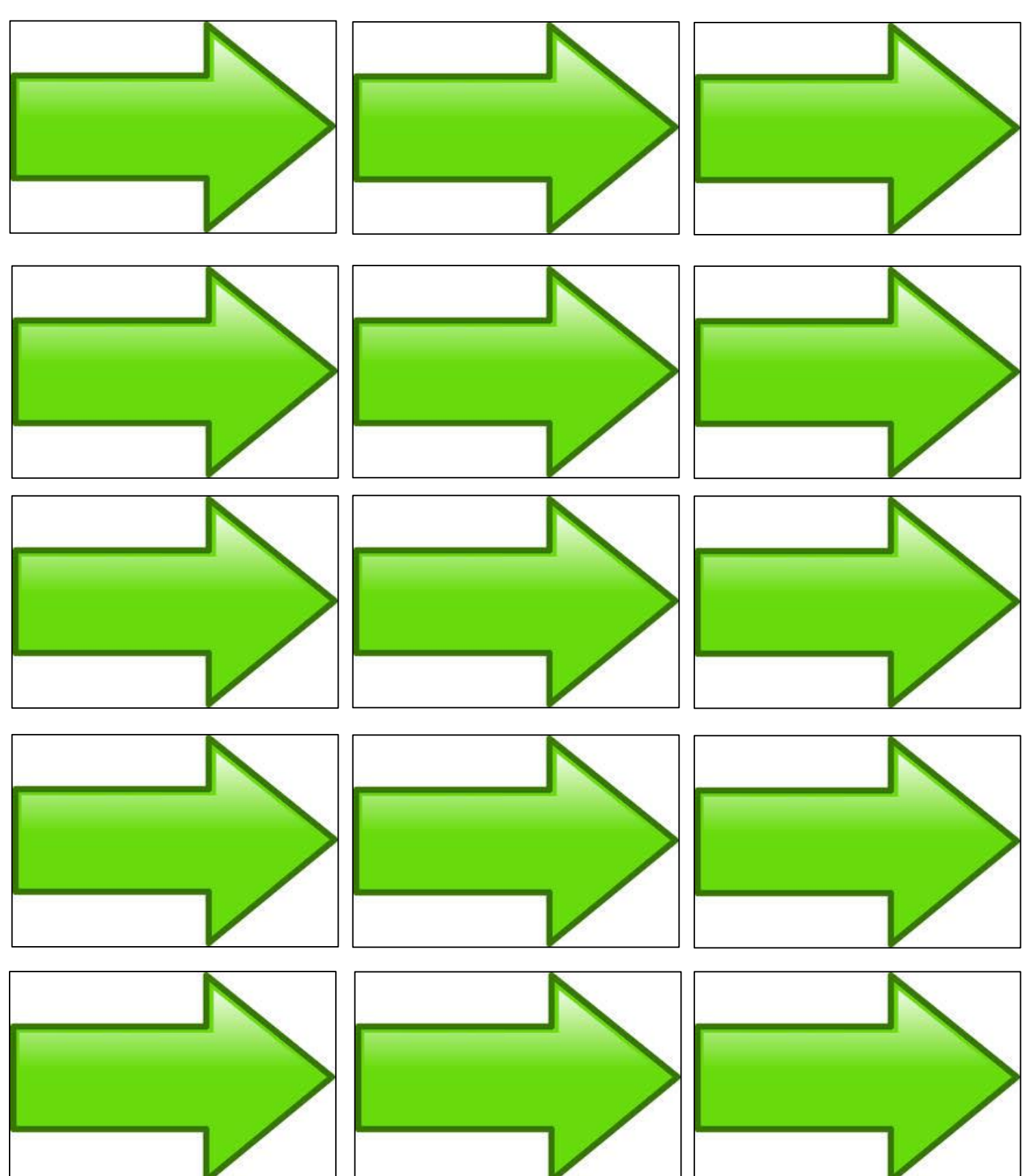

07

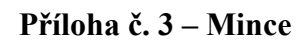

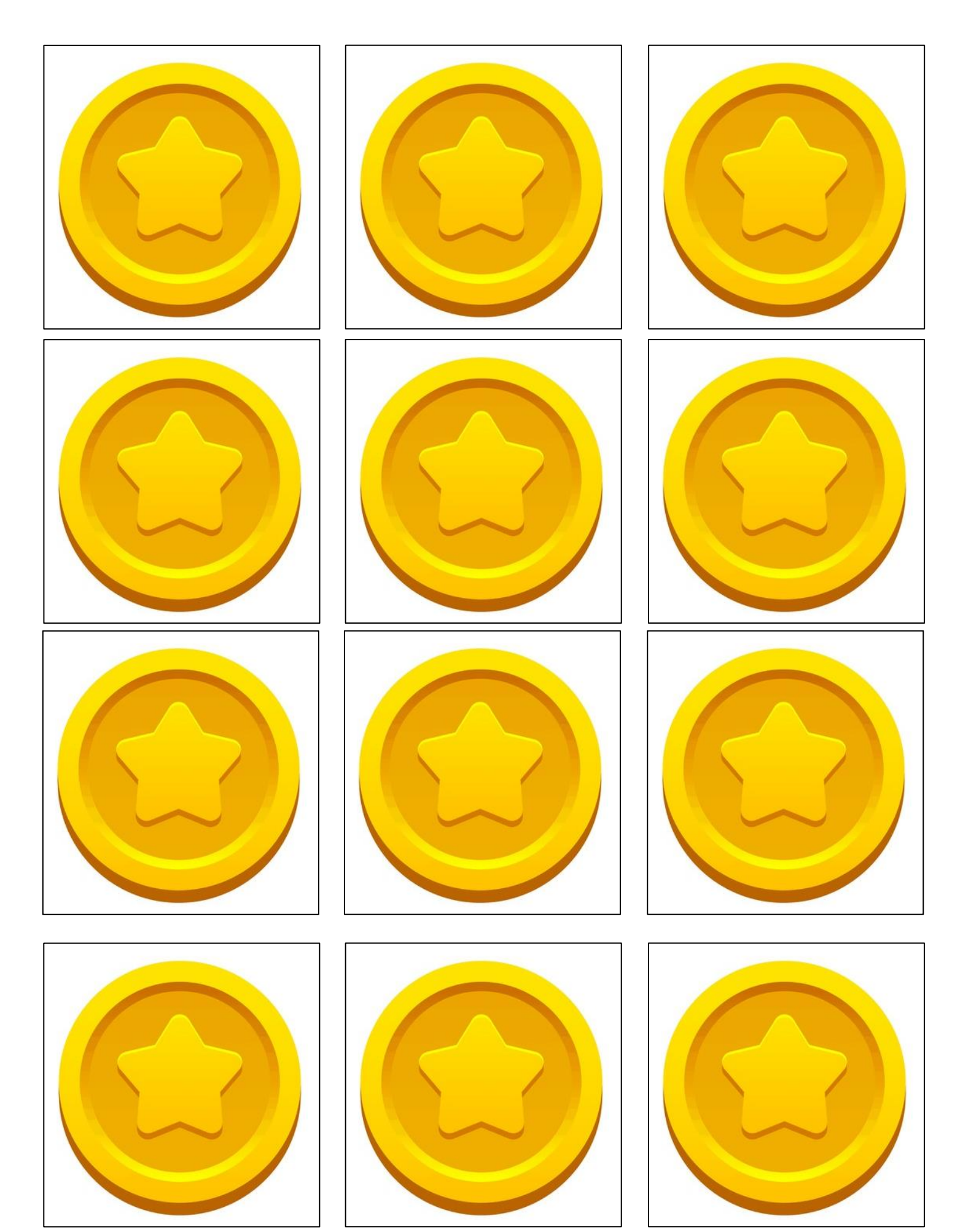

**Příloha č. 4 - Cíl**

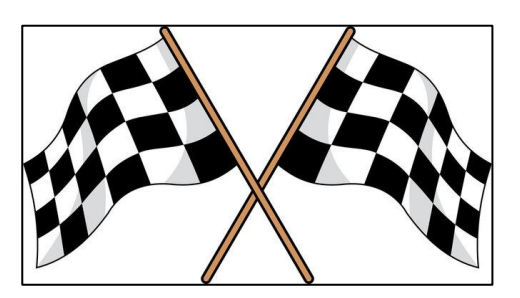

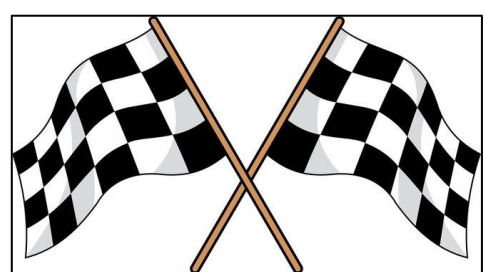

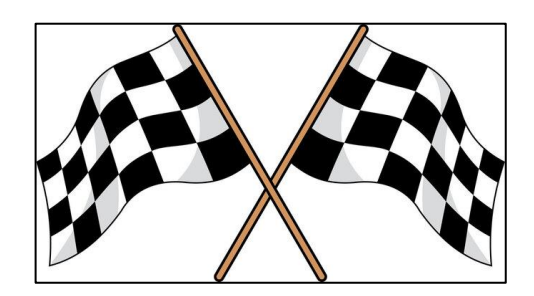

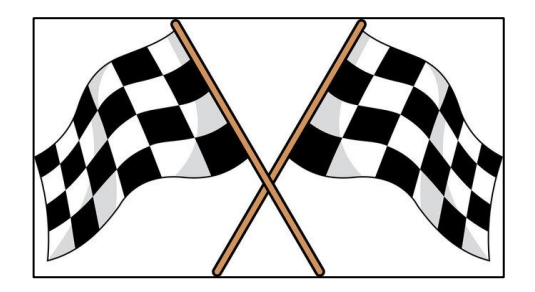

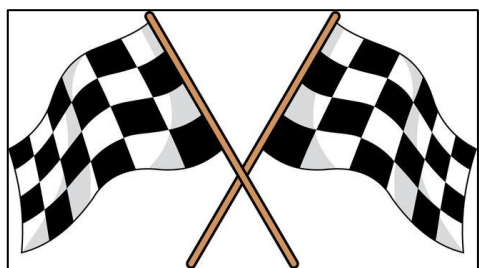

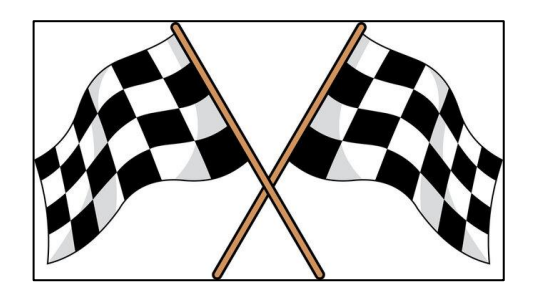

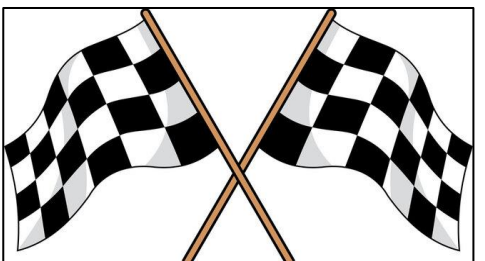

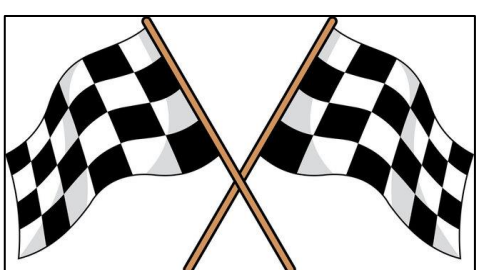

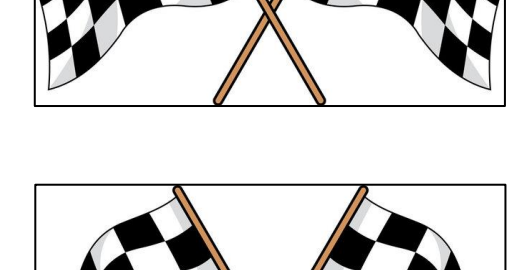

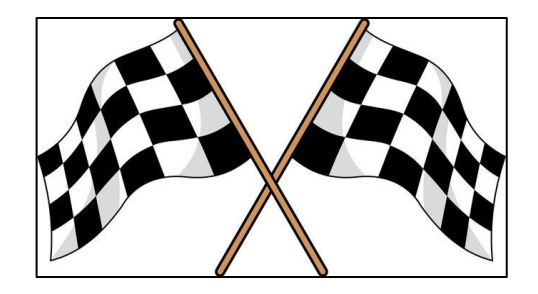

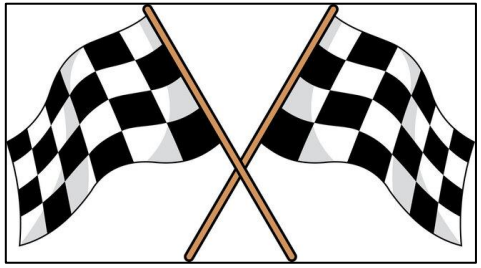

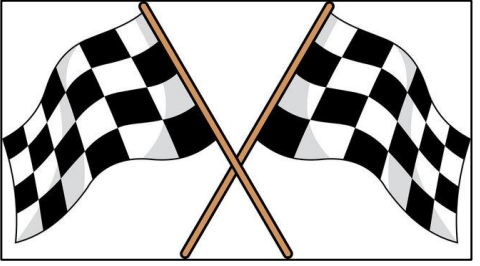

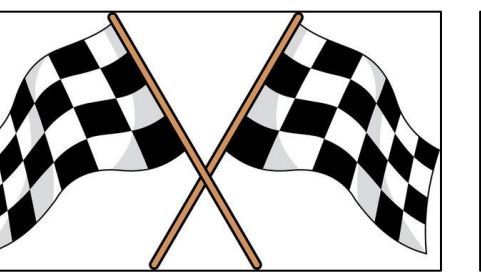

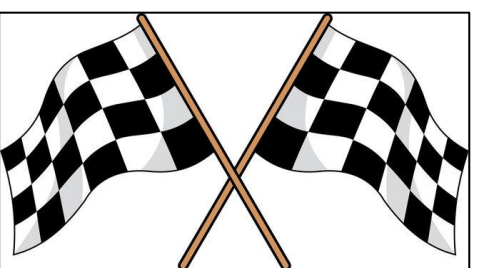

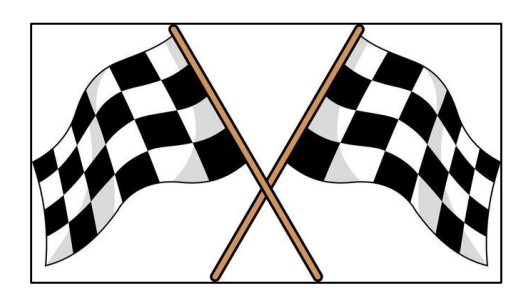

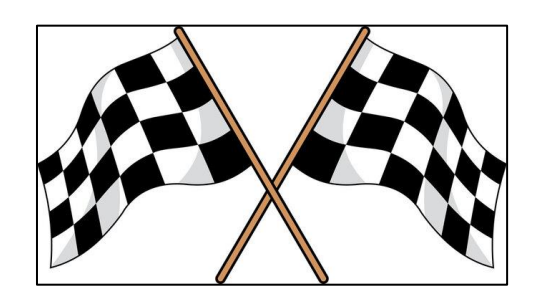